### R Textbook Companion for An Introduction to Statistical Methods and Data Analysis by R Lyman Ott and Michael Longnecker<sup>1</sup>

Created by Himanshu Gupta B.E. Information Technology SGSITS INDORE Cross-Checked by R TBC Team

June 9, 2020

<sup>1</sup>Funded by a grant from the National Mission on Education through ICT - [http://spoken-tutorial.org/NMEICT-Intro.](http://spoken-tutorial.org/NMEICT-Intro) This Textbook Companion and R codes written in it can be downloaded from the "Textbook Companion Project" section at the website - [https://r.fossee.in.](https://r.fossee.in)

## Book Description

Title: An Introduction to Statistical Methods and Data Analysis Author: R Lyman Ott and Michael Longnecker Publisher: Cengage Learning, Canada Edition: 6 Year: 2010 ISBN: 0-495-01758-2

R numbering policy used in this document and the relation to the above book.

Exa Example (Solved example)

Eqn Equation (Particular equation of the above book)

For example, Exa 3.51 means solved example 3.51 of this book. Sec 2.3 means an R code whose theory is explained in Section 2.3 of the book.

## **Contents**

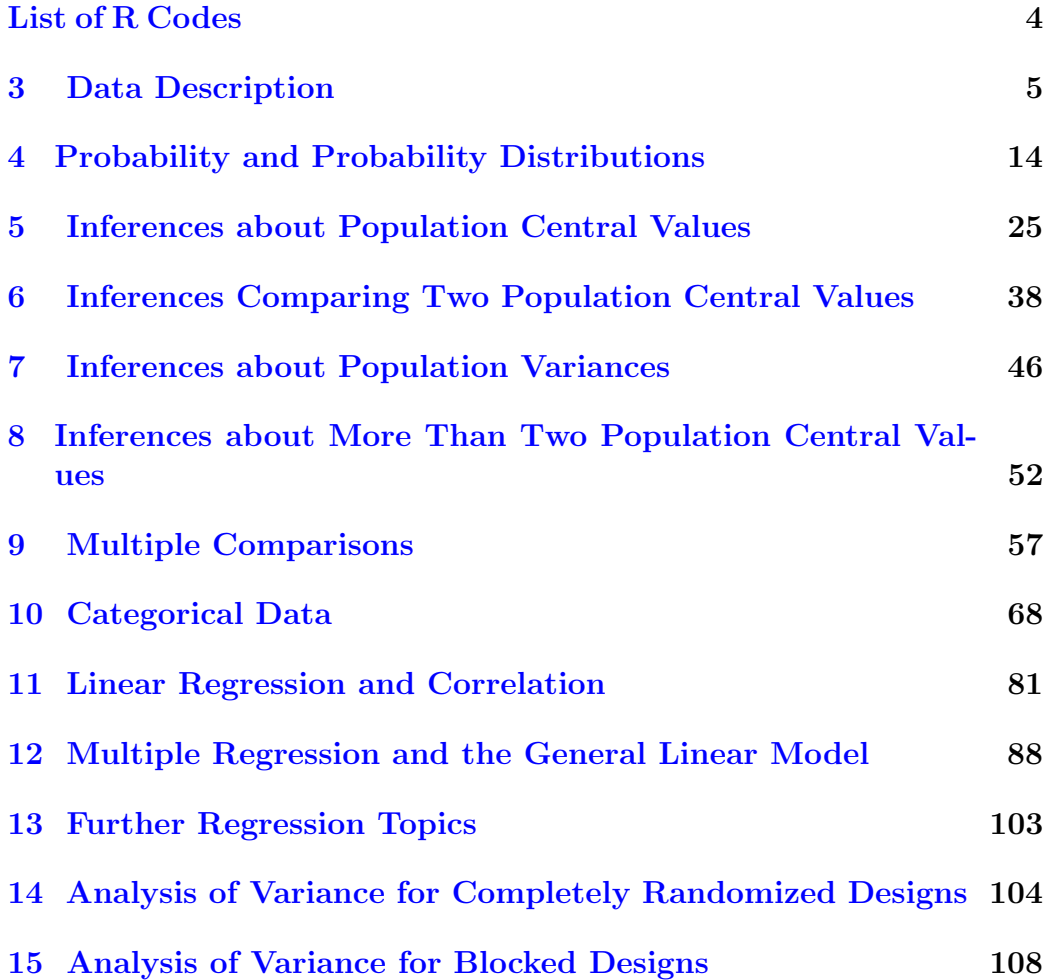

# <span id="page-4-0"></span>List of R Codes

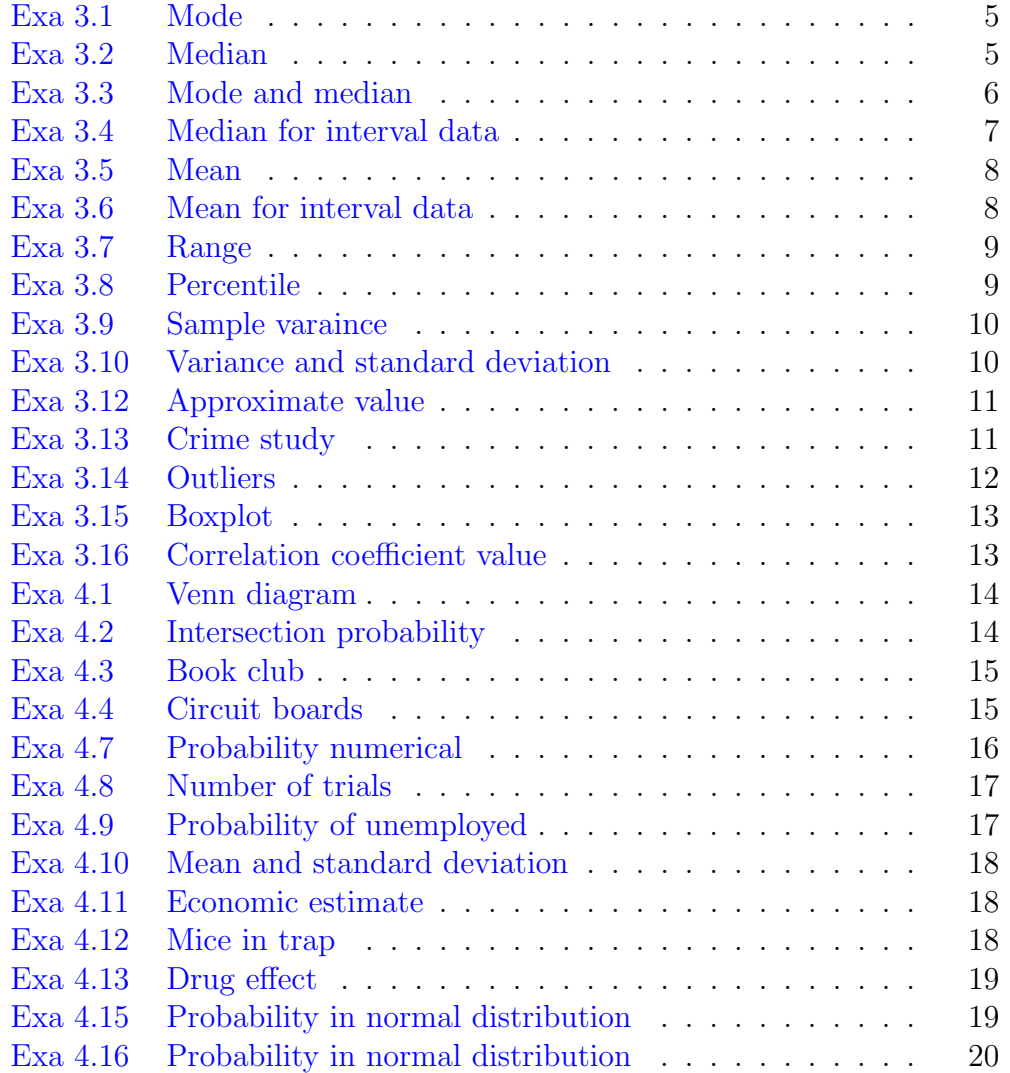

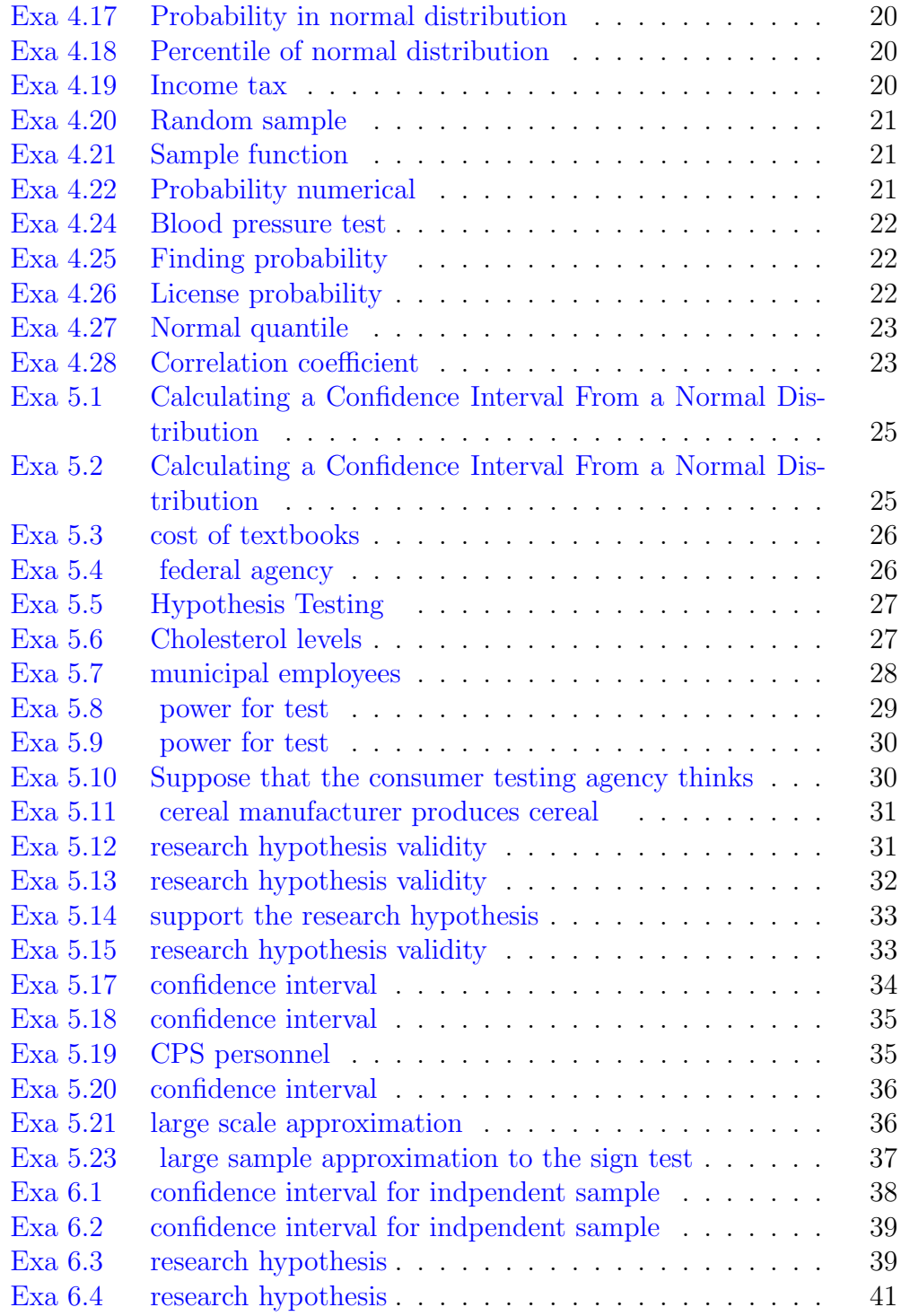

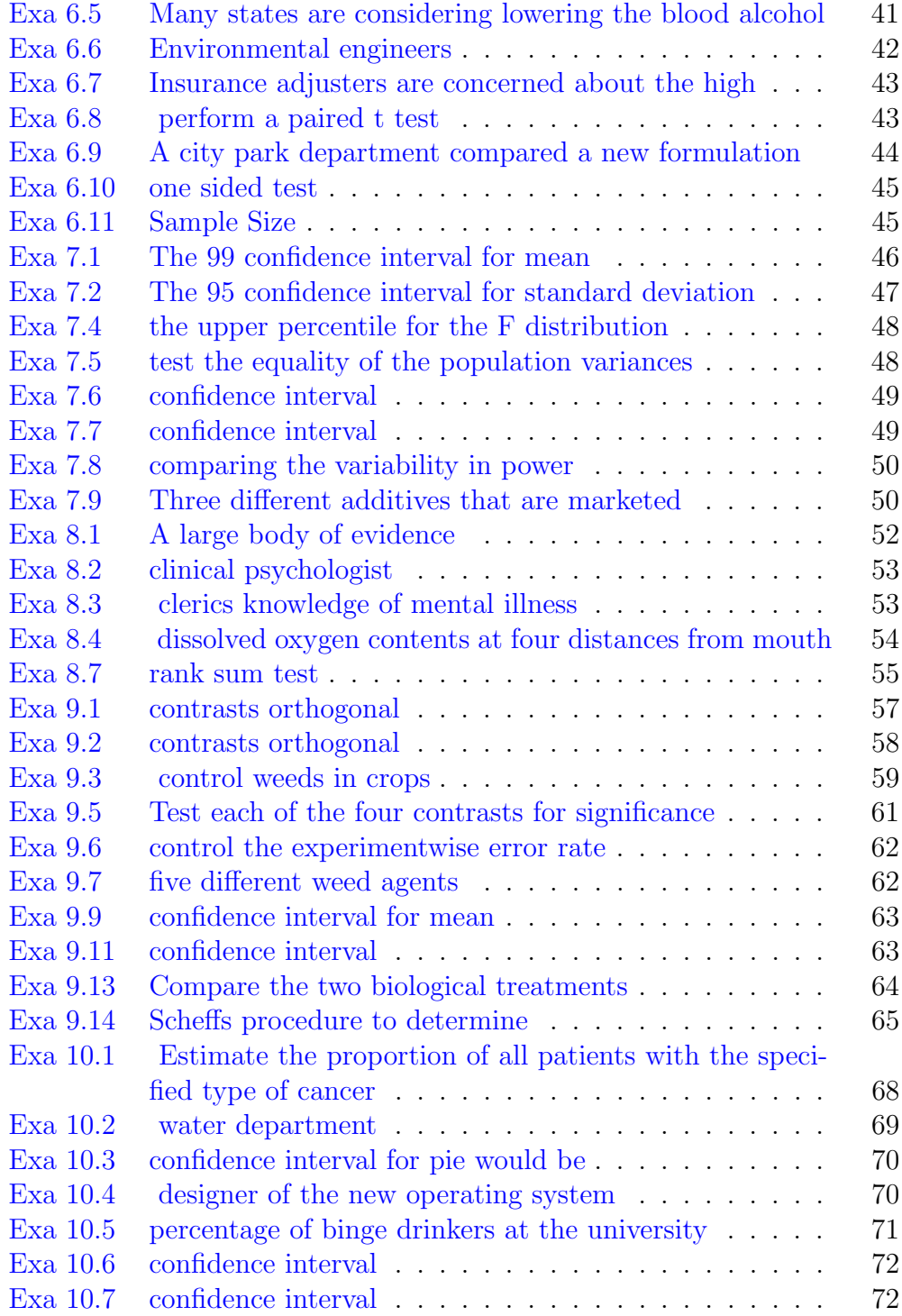

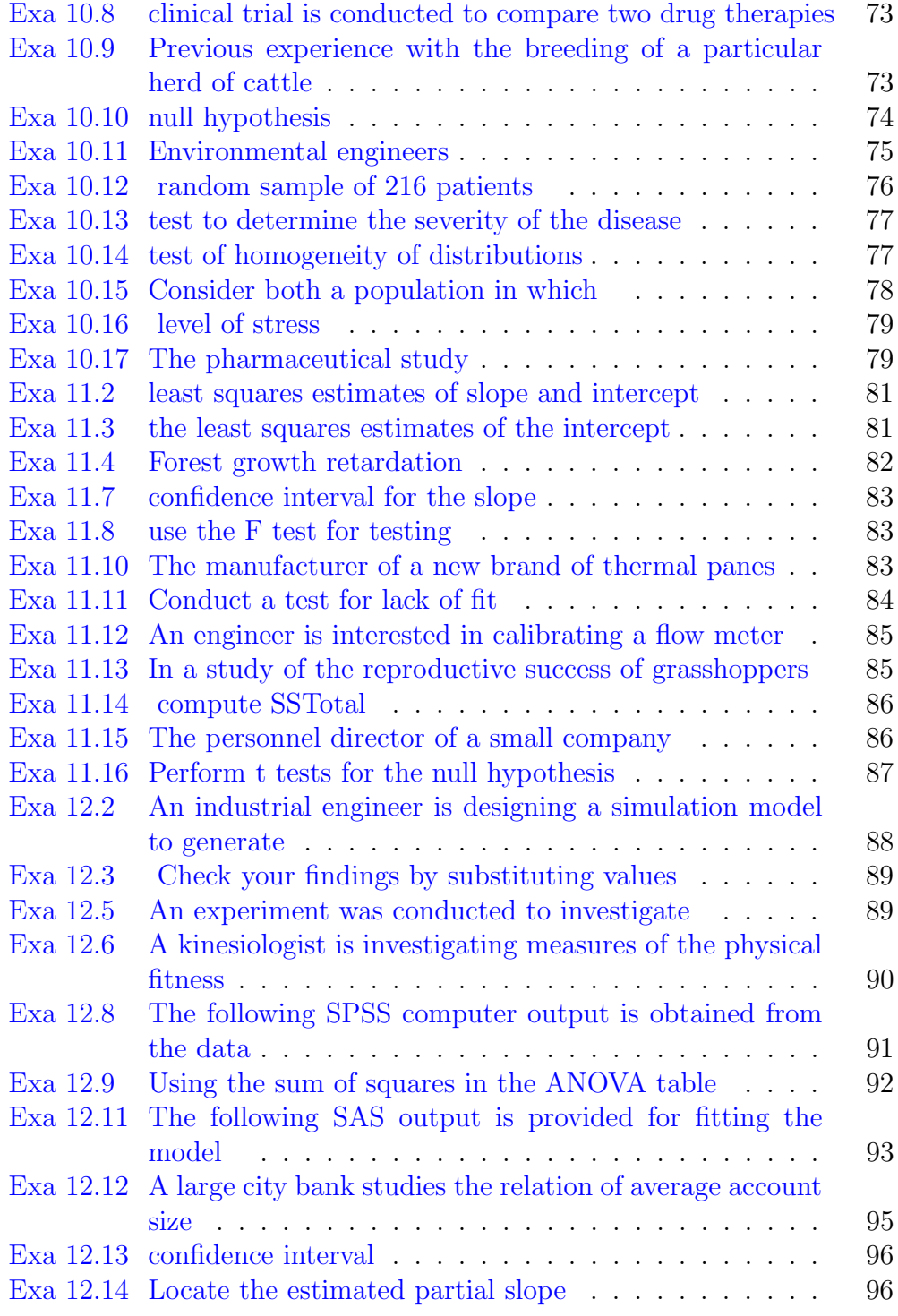

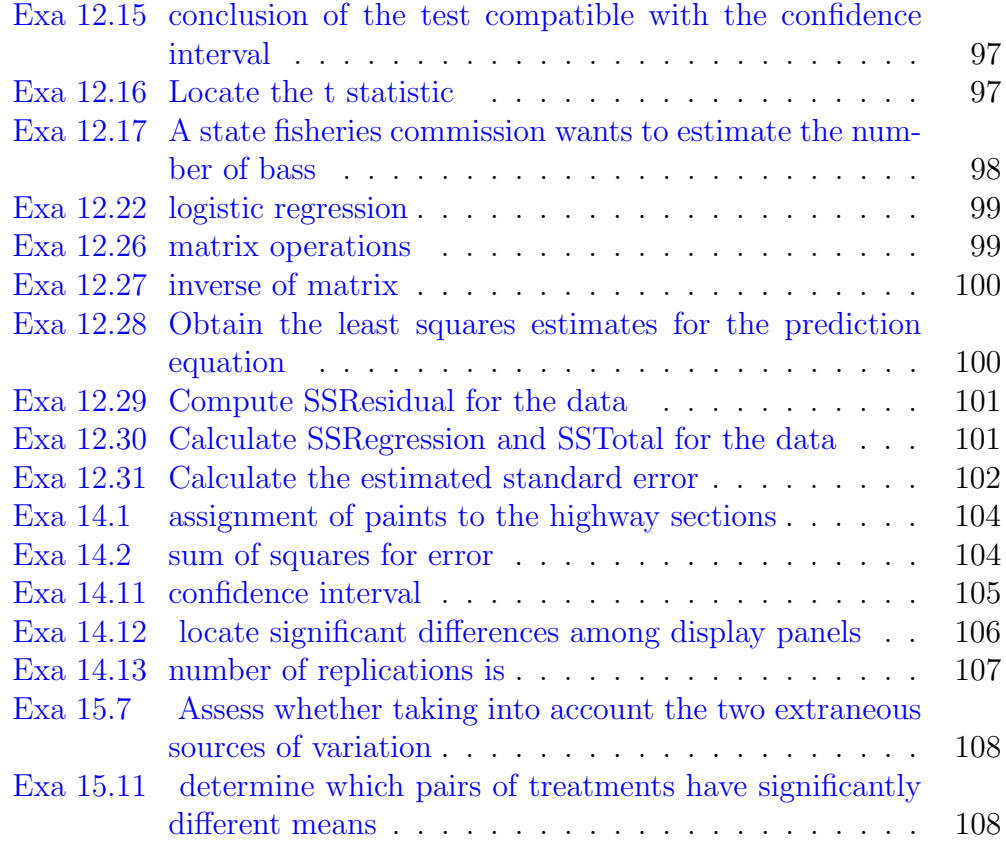

### <span id="page-9-0"></span>Chapter 3

### Data Description

<span id="page-9-1"></span>R code Exa 3.1 Mode

```
1 \# \text{Page No. } 782
3 selling _ price <-c( 26.6 , 25.3 ,23.8 ,24.0 , 27.5 ,
4 21.1 ,25.9 ,22.6 , 23.8 , 25.1 ,
5 22.6 ,27.5 ,26.8 ,23.4 , 27.5 ,
6 20.8 ,20.4 , 22.4 ,27.5 , 23.7 ,
7 22.2 ,23.8 , 23.2 , 28.7 ,27.5)
8 modal _ selling _ price <-table ( selling _ price )
9
10 print ("Modal SP")
11 names ( modal _ selling _ price ) [ which ( modal _ selling _ price
      ==max(modal_selling_price))]
```
<span id="page-9-2"></span>R code Exa 3.2 Median

```
1 \# \text{Page No. } 792
3 percentage <-c(95 ,86 ,78 ,90 , 62 , 73 ,89 ,92 ,84
      ,76)
```

```
4 new _ list <-sort ( percentage )
5 n <- length ( percentage )
6
7 \text{ if } (n\frac{9}{2} = 0) \}8 a <-new_ list [ n/2]
9 print (a)10 b < -new\_ list [(n/2) + 1]11 print (b)12 print ("median is")
13 print((a+b)/2)14 } else {
15 m < -(n+1)/216 print("median is")17 print (new_list [m])
18 }
```
<span id="page-10-0"></span>R code Exa 3.3 Mode and median

```
1 \# \text{Page No. } 802
3 productivity <-c (4.4 ,4.9 , 4.2 ,4.4 , 4.8 ,4.9 , 4.8 ,
      4.5 , 4.3 ,4.8 ,4.7 ,4.4 , 4.2)
4 new _ list <-sort ( productivity )
5 n <- length ( productivity )
6
7 \text{ if } (n\frac{9}{2} = 0) \}8 a <-new_ list [ n/2]
9 print (a)10 b < -new\_list [(n/2) + 1]11 print (b)12 print ("median is")
13 print((a+b)/2)14 } else {
15 m < -(n+1)/216 print("output is")
```

```
17 print (new_list [m])
18 }
19 print("mode is " )20 modal_productivity <-table (productivity)
21 names (modal_productivity) [which (modal_productivity ==
      max ( modal _ productivity ) ) ]
```
<span id="page-11-0"></span>R code Exa 3.4 Median for interval data

```
1 \# \text{Page No. } 80\mathfrak{D}3 Median_calculate <- function (frequencies, intervals,
        sep = NULL, train = NULL) {
4 if (!is.null(sep)) {
5 if (is. null(trim)) pattern \leq ""
6 else if (\text{trim} == " \text{cut"}) pattern \leq "\setminus \setminus | | \setminus \setminus | | \setminus \setminus ( | \setminus \setminus ) "
7 else pattern <- trim
8 intervals <- sapply (strsplit (gsub (pattern, "",
           intervals), sep), as.numeric)
9 }
10
11 Midpoints <- rowMeans (intervals)
12 cf \leq cumsum (frequencies)
13 Midrow \leq findInterval (\max(cf)/2, cf) + 114 L \leftarrow intervals [1, Midrow]
15 h <- diff (intervals [, Midrow])
16 f <- frequencies [Midrow]
17 cf2 <- cf [ Midrow - 1]
18 n_2 < - max(cf)/2
19 unname (L + (n_2 - cf2)/f * h)20 }
21
22 mydataframe \leq structure (list (Class_interval = c(")
      16.25 - 18.75", "18.75 - 21.25", "21.25 - 23.75", "
```

```
23.75 - 26.25", "26.25 - 28.75", "28.75 - 31.25", "
      31.25 - 33.75", "33.75 - 36.25", "36.25 - 38.75", "
      38.75 - 41.25", "41.25 - 43.75"), freq = c(2L, 7L, 7
      L, 14L, 17L, 24L, 11L, 11L, 3L, 3L, 1L)), .Names =
        c(" \text{class}_\text{in.} \text{terval}", " \text{freq}"), \text{class} = " \text{data}. \text{frame}", row.names = c(NA, -11L))23 print ( mydataframe )
24
25 Median_calculate (mydataframe$freq, mydataframe$class
       _interval, sep = "-")
```
<span id="page-12-0"></span>R code Exa 3.5 Mean

```
1 \# \text{Page No. } 822
3 accounts_due < - c (55.20, 4.88, 271.95,
4 18.06 , 180.29 , 365.29 ,
5 28.16 , 399.11 ,807.80 ,
6 44.14 , 97.47 , 9.98 ,
7 61.61 , 56.89 ,82.73)
8 n < - sum (accounts _due)
9 d < - length (accounts _ due)
10
11 mean _ accountsdue <-n/d
12 print (mean_accountsdue)
13 total _ overdueamount =150 * mean _ accountsdue
14 print (total_overdueamount)
```
<span id="page-12-1"></span>R code Exa 3.6 Mean for interval data

 $1 \# \text{Page No. } 83$ 2

```
3 ClassInterval <- c(" 16.25 −18.75 " , " 18.75 −21.25 " , "
      21.25 - 23.75", "23.75 - 26.25", "26.25 - 28.75", "
      28.75 - 31.25", "31.25 - 33.75", "33.75 - 36.25","
      36.25 - 38.75", "38.75 - 41.25", "41.25 - 43.75")
4 freq <- c( 2 ,7 ,7 ,14 ,17 ,24 ,11 ,11 ,3 ,3 ,1)
5 mid_interval <- c
      (17.5 ,20.0 ,22.5 ,25.0 ,27.5 ,30.0 ,32.5 ,35.0 ,37.5 ,40.0 ,42.5)
6
7 fmi <-freq * mid _ interval
8 List <- data.frame (ClassInterval, freq, mid_interval,
      fmi )
9 print (List)
10 print("mean is")11 print (sum (fmi)/sum (freq))
```
<span id="page-13-0"></span>R code Exa 3.7 Range

```
1 \# \text{Page No. } 862
3 accounts_due <- c (55.20, 4.88, 271.95,
4 18.06 , 180.29 , 365.29 ,
5 28.16, 399.11, 807.80,
6 44.14 , 97.47 , 9.98 ,
7 61.61 , 56.89 ,82.73)
8
9 range ( accounts _ due )
10 diff=max(accounts_due)-min(accounts_due)
11 print ( diff )
```
<span id="page-13-1"></span>R code Exa 3.8 Percentile

 $1 \# \text{Page No. } 90$ 

```
2
3 L \leftarrow 33.754 n <- 100
5 cfb \leftarrow 82
6 f90 <-117 w < -2.58
9 P < -L + (w / f90) * (0.9 * n - cfb)10 print(P)
```
<span id="page-14-0"></span>R code Exa 3.9 Sample varaince

```
1 \# \text{Page No. } 922
3 \text{ y } \leftarrow \text{ c } (5, 4, 3, 1, 3)4
5 mean_y \leq -sum (y) / length (y)6 sample_variance \left\langle -\left(\text{sum}\left(\frac{y - \text{mean}_y}{2}\right)^2/(\text{length}(y) - 1)\right)\right)\right\rangle7 print ( sample _ variance )
```
<span id="page-14-1"></span>R code Exa 3.10 Variance and standard deviation

```
1 \# \text{Page No. } 932
3 ClassInterval <- c(" 16.25 −18.75 " , " 18.75 −21.25 " , "
      21.25 - 23.75\,", "23.75 - 26.25\,", "26.25 - 28.75\,", "
      28.75 - 31.25", " 31.25 - 33.75", "33.75 - 36.25", "
      36.25 - 38.75", " 38.75 - 41.25", "41.25 - 43.75")
4 freq \leftarrow c( 2, 7, 7, 14, 17, 24, 11, 11, 3, 3, 1)5 mid _ interval <- c
      (17.5 ,20.0 ,22.5 ,25.0 ,27.5 ,30.0 ,32.5 ,35.0 ,37.5 ,40.0 ,42.5)
```

```
6 fmi <-freq * mid _ interval
```

```
7
8 mean_y < - sum (fmi) / sum (freq)9 sample_variance <-(sum(freq*((mid_interval-mean_y)
       ^{\circ}2) / ( \text{sum} ( \text{freq} ) -1 ) )10 print (sample_variance)
11 standard_deviation <-sqrt (sample_variance)
12 print (standard_deviation)
```
<span id="page-15-0"></span>R code Exa 3.12 Approximate value

```
1 \# \text{Page No. } 952
3 y <-c(26 ,28 ,30 , 37 ,33 ,30 ,
4 29 ,39 ,49 ,31 , 38 ,36 ,
5 33 ,24 , 34 , 40 ,29 , 41 ,
6 40 , 29 , 35 ,44 ,32 , 45 ,
7 35 ,26 , 42 , 36 ,37 ,35)
8
9 mean_y \leq -sum (y) / length (y)10 sample_variance \langle -(sum ((y-mean_y)^2)^2/(length (y)-1)) )11 standard_deviation <-sqrt(sum((y-mean_y)^2/(length(y
      ) -1))
12 s = (max(y) -min(y)) / 4;13
14 print (mean_y)15 print ( sample _ variance )
16 print (standard_deviation)
17 print(s)
```
<span id="page-15-1"></span>R code Exa 3.13 Crime study

 $1 \# \text{Page No. } 97$  $\mathcal{D}$ 

```
3 crime _ rate =c
      (876, 578, 718, 388, 562, 971, 698, 298, 673, 537, 642, 856, 376, 508, 529, 393,4
5 median ( crime _ rate )
6 lower _ quartile = quantile ( crime _rate ,0.25)
7 lower _ quartile
8 upper _ quartile = quantile ( crime _rate ,0.75)
```

```
9 upper _ quartile
```

```
10 IQR (crime_rate)
11
```

```
12 # The answer provided in the textbook is wrong.
```

```
R code Exa 3.14 Outliers
```

```
1 \# \text{Page No. } 1002
3 crime _ rate =c
      (876, 529, 529, 388, 673, 537, 642, 658, 978, 698, 971, 698, 576, 388, 718, 578, 578, 678, 678, 678,
4
5 lower_quartile= 464.5
6 upper _ quartile =718.5
7
8 iqr = IQR (crime _ rate)
9 lower_inner_fence= lower_quartile - (1.5*igr)10 upper_inner_fence= upper_quartile + (1.5*igr)11 lower_outer_fence= lower_quartile - (3*iqr)12 upper_outer_fence= upper_quartile +(3*iqr)13 print (lower_inner_fence)
14 print (upper_inner_fence)
15 print (lower_outer_fence)
16 print ( upper _ outer _ fence )
17
18 \# The answer provided in the textbook is wrong.
```
<span id="page-17-0"></span>R code Exa 3.15 Boxplot

```
1 \# \text{Page No. } 1012
3 crime _ rate =c
      (876, 578, 718, 388, 562, 571, 698, 673, 673, 537, 642, 556, 778, 778, 718, 718
4
5 boxplot ( crime _rate , horizontal = TRUE , axes = FALSE ,
       staplewex = 1)
6 text (x = fivenum (crime_rate), labels = fivenum (crime_
     rate, y=1.25)
```
<span id="page-17-1"></span>R code Exa 3.16 Correlation coefficient value

```
1 \# \text{Page No. } 1072
3 \times <-c (20, 23, 29, 27, 30, 34, 35, 37, 40, 43)
4 \text{ } y \leftarrow c(1.32 ,1.67 ,2.17 ,2.70 ,2.75 ,2.87 ,3.65 ,2.86 ,3.61 ,4.25)
5 z < - (x - \text{mean}(x)) * (y - \text{mean}(y))6
7 A < -sum(z)8 p < -sum ( (x - mean(x)) * (x - mean(x)))9 q < -sum ( (y - mean (y)) * (y - mean (y) ) )10 B < -sqrt(p * q)11 cofficient <-A/B
12 print ((cofficient))
```
### <span id="page-18-0"></span>Chapter 4

## Probability and Probability Distributions

<span id="page-18-1"></span>R code Exa 4.1 Venn diagram

```
1 \# \text{Page No. } 1492
3 p_A < -0.54 p_B < -0.25 p_A_ inter _B <-0.05
6
7 p_A_Comp < -1 - p_A8 print (p_A_{com})
9 p_B_Ccomp < -1 - p_B10 print (p_B_Comp)
11 print (p_A_inter_B)
12 p_A_un_B <-p_A + p_B - p_A_ inter _B
13 print(p_A_un_B)
```
<span id="page-18-2"></span>R code Exa 4.2 Intersection probability

```
1 \# \text{Page No. } 1512
3 p_A < -0.64 p_B_by_A <-5/9
5 p_A_ inter _B <-p_A*p_B_by_A
6 print(p_A_inter_B)
```
<span id="page-19-0"></span>R code Exa 4.3 Book club

```
1 \# \text{Page No. } 1532
3 p_1 = 0.504 p_m =0.30
5 p_h = 0.206 p_0_l = 0.607 p_0_m =0.15
8 p_0_h =0.05
9
10 p = (p_1 * p_0_1) / ((p_1 * p_0_1) + (p_m * p_0_m) + (p_h * p_0_h))11 print(p)
```
#### <span id="page-19-1"></span>R code Exa 4.4 Circuit boards

```
1 \# \text{Page No. } 1542
3 p_d1 = 0.0284 p_d2 = 0.0125 p_d3 =0.032
6 p_d4 = 0.9287 p_a4_d1 =0.02
8 p_a4_d2 = 0.099 p_a4_d3 =0.10
10 p_a4_d = 0.95
```

```
11
12 p_{nd\_or\_d1} = (p_d1*p_a4_d1) / ((p_d1*p_a4_d1) + (p_d2*p_a4(d2) + (p_d3*p_a4_d3) + (p_d4*p_a4_d3)13 p_nd_or_d2=(p_d2*p_a4_d2)/((p_d1*p_a4_d1)+(p_d2*p_a4
      (d2) + (p_d3*p_a4_d3) + (p_d4*p_a4_d3)14 p_nd_or_d3=(p_d3*p_a4_d3)/((p_d1*p_a4_d1)+(p_d2*p_a4
      (d2) + (p_d3*p_a4_d3) + (p_d4*p_a4_d3)15 p_{nd\_or\_d4} = (p_d4*p_{ad4}) / ((p_d1*p_{ad4}) + (p_d2*p_{ad4})(d2) + (p_d3*p_a4_d3) + (p_d4*p_a4_d3)16
17 print (p_nd_or_d1)18 print(p_and_or_d2)19 print(p_and_or_d3)20 print(p_and_or_d4)
```
<span id="page-20-0"></span>R code Exa 4.7 Probability numerical

```
1 \# \text{Page No. } 1622
3 \le n < -204 \times -0.855
6 y < -187 p_18 sds <-( factorial ( n ) )/( factorial ( y )* factorial (n - y )
        ) * ( z \hat{y} ) * ( 1 - z ) \hat{y} ( n - y )
8 \text{ y} < -199 p_19 sds <- (factorial(n)) / (factorial(y) * factorial(n-y))) * ( z \hat{y} ) * ( 1 - z ) \hat{y} ( n - y )
10 y < -2011 p_20sds < - (factorial (n)) / (factorial (y) * factorial (n-y)
        ) * ( z \gamma ) * ( 1 - z ) \hat{m} ( n - y )
12 t_p <-p_18 sds + p_19 sds + p_20 sds
13 print(t_p)
```
<span id="page-21-0"></span>R code Exa 4.8 Number of trials

```
1 \# \text{Page No. } 162\mathfrak{D}3 n < -54 \times -0.95 y < -56
7 p_15 <-( factorial (n ) )/( factorial ( y )* factorial (n - y) )*(
       z \cap y ) * (1 - z ) ^ (n - y )
8 print (p_15)
```
<span id="page-21-1"></span>R code Exa 4.9 Probability of unemployed

```
1 \# \text{Page No. } 1632
3 \le n \le -54 \times -0.95 y < -46
7 p_1_unemp <- (factorial (n)) / (factorial (y) *factorial (n-
       y) ) * (z ^ y ) * (1 - z ) ^ (n - y )
8 p_few_unemp=((factorial(n))/(factorial(4)*factorial(
       n - 4)) *(z<sup>2</sup>4) *(1-z)<sup>2</sup>(n-4) ) +((factorial(n)) /(
       factorial (5) *factorial (n-5)) *(z^5) * (1-z) (n-5)9
10 print (p_1_unemp)
11 print (p_few_unemp)
```
R code Exa 4.10 Mean and standard deviation

```
1 \# \text{Page No. } 1642
3 n < -204 \times -0.855
6 m < -n * z7 s_d = sqrt(n*z*(1-z))8 print (m)9 print (s_d)
```
<span id="page-22-0"></span>R code Exa 4.11 Economic estimate

```
1 \# \text{Page No. } 1652
3 n <-1218
4 \times -0.55
6 m < -n * z7 print (m)
8 s_d = sqrt(n*z*(1-z))9 print(s_d)10
11 o_v_y = 51612 o_v_y > 3*s_d13 o_v_v_y m
```
<span id="page-22-1"></span>R code Exa 4.12 Mice in trap

 $1 \# \text{Page No. } 167$ 2  $3 \text{ U} < -2.3$ 

```
4 y < -45
6 p_4 < -((U^y) * (exp(1)^{-1}U)) / factorial(y)7 p_{\text{most}} = (( (U^0) * (exp(1) - U)) / factorial(0)) + ((U^1) *(\exp(1)^{-1}U) / factorial (1) ) +(((U<sup>-2</sup>) *(exp(1) <sup>--</sup>U)) /
      factorial (2)) + (((U^3) * (exp(1)^{-1}U)) / factorial (3))+(((U^24)*(exp(1)^{-}-U))/factorial(4))
8 p_more 4=1-p most 49
10 print(p_4)11 print(p_most_4)12 print(p_more_4)
```
<span id="page-23-0"></span>R code Exa 4.13 Drug effect

```
1 \# \text{Page No. } 1672
3 n < -10004 \times -0.0015 \quad U \leftarrow 16 y < -07
8 \text{ m} \text{-}n \cdot z9 p_s e < -(U^y) * (exp(1)^{-1}U) / factorial(y)10
11 print(m)12 print(p\_se)
```

```
R code Exa 4.15 Probability in normal distribution
```
 $1 \# \text{Page No. } 174$ 2  $3$  pnorm  $(23, \text{mean} = 20, \text{sd} = 2)$  <span id="page-24-0"></span>R code Exa 4.16 Probability in normal distribution

```
1 \# \text{Page No. } 1742
3 pnorm (16, \text{mean} = 20, \text{sd} = 2)
```
<span id="page-24-1"></span>R code Exa 4.17 Probability in normal distribution

```
1 \# \text{Page No. } 1752
3 pnorm (60, \text{mean} = 70, \text{sd} = 13)4 pnorm (90, mean =70, sd=13, lower . tail = FALSE)
5 pnorm(90, mean = 70, sd = 13) - pnorm(60, mean = 70, sd = 13)
```
#### <span id="page-24-2"></span>R code Exa 4.18 Percentile of normal distribution

```
1 \# \text{Page No. } 1772
3 qnorm (0.10 ,70 ,13)
```
<span id="page-24-3"></span>R code Exa 4.19 Income tax

 $1 \# \text{Page No. } 178$ 2 3 mu =530 4 sigma =205

```
5 z_ 75=0.67
6 y = mu + sigma * z 75
7 print(y)
```
<span id="page-25-0"></span>R code Exa 4.20 Random sample

```
1 \# \text{Page No. } 1792
3 ct <-c(" c1", " c2", " c3", " c4", " c5", " c6", " c7", " c8", " c9", "
      c10")
4 \t t (combn (ct, 2))
5 t_p < -nrow(t (combn (ct, 2)))6 p_s2c < -1/t_p7 print(p_s2c)
```
#### <span id="page-25-1"></span>R code Exa 4.21 Sample function

```
1 \# \text{Page No. } 1802
3 \text{ st} < -c (0:849)4 sample ( st , 20)
```
<span id="page-25-2"></span>R code Exa 4.22 Probability numerical

 $1 \# \text{Page No. } 182$ 2  $3 pop < -c(2, 3, 4, 5, 6, 7, 8, 9, 10, 11)$ 4 5 combn ( pop , 2) 6 samps <-combn ( pop , 2)

```
7 xbars <- colMeans ( samps )
8 table ( xbars )
9 prop . table ( table ( xbars ) )
```
<span id="page-26-0"></span>R code Exa 4.24 Blood pressure test

```
1 \# \text{Page No. } 1892
3 pnorm (150, \text{mean} = 160, \text{sd} = 20)4 sd \leftarrow 20/sqrt(5)5 pnorm(150, 160, sd=8.94)6 st_dv=20
7 n = ((-2.326 * st_d v) / (150 - 160)) ^28 print (n)
```
#### <span id="page-26-1"></span>R code Exa 4.25 Finding probability

```
1 \# \text{Page No. } 1922
3 n < -10004 \times -0.55
6 \text{ m} < - n * z7 s < -sqrt(n*z*(1-z))8 pnorm (460, mean=m, sd=s)
```
<span id="page-26-2"></span>R code Exa 4.26 License probability

 $1 \# \text{Page No. } 194$ 2

```
3 n < -1004 \times -0.25
6 m < -n * z7 s < -sqrt(n*z*(1-z))8 pnorm (14.5, mean=m, sd=s, lower.tail=FALSE)
```
<span id="page-27-0"></span>R code Exa 4.27 Normal quantile

```
1 \# \text{Page No. } 1952
3 Ch_Rd=c
      (133, 137, 148, 149, 152, 167, 174, 179, 189, 192, 201, 209, 210, 211, 218, 238,
4 n_q=c(-1.96, -1.44, -1.15, -.935, -.755, -.598, -.454, -.319, -.189, -.063, .063)5
6 plot (n_q, Ch_Rd)7 md = lm(Ch_Rd^n_q)8 summary ( md )
```
<span id="page-27-1"></span>R code Exa 4.28 Correlation coefficient

```
1 \# \text{Page No. } 1972
3 \text{ } y = c(133, 137, 148, 149, 152, 167, 174, 179, 189, 192, 201, 209, 210, 211, 218, 238,
4 x = c(-1.868, -1.403, -1.128, -.919, -.744, -.589, -.448, -.315, -.187, -.062,.
5
```
27

 $6 \quad \text{cor}(y, x)$ 

### <span id="page-29-0"></span>Chapter 5

## Inferences about Population Central Values

<span id="page-29-1"></span>R code Exa 5.1 Calculating a Confidence Interval From a Normal Distribution

```
1 # Calculating a Confidence Interval From a Normal
      D is tribution
2 n < -503 \text{ a} < -2.84 \text{ s} < -0.65 \# we will use a 95\% confidence level and wish to
       find the confidence interval
6 margin \leq qnorm (0.975) *s/sqrt(n)7 left_i <- a-margin
8 right_i <- a+margin
9 print ("Confidence interval is")
10 print(left_i)11 print (right_i)
```
<span id="page-29-2"></span>R code Exa 5.2 Calculating a Confidence Interval From a Normal Distribution

```
1 # Calculating a Confidence Interval From a Normal
      D is tribution
2 n < -503 \text{ a} < -27.34 \text{ s} < -12.15 \# we will use a 99% confidence level and wish to
      find the confidence interval
6 margin \leq qnorm (0.995) *s/sqrt(n)7 left_i <- a-margin
8 right_i <- a+margin
9 print ("Confidence interval is")
10 print(left_i)11 print (right_i)
```
<span id="page-30-0"></span>R code Exa 5.3 cost of textbooks

```
1 \# the 95\% confidence level would imply the 97.5\thpercentile of the normal distribution at the
     upper tail
2 zstar <-qnorm (.975)
3 \# standard deviation4 sd \leftarrow 125
5 # level of accuracy
6 E <-257 sample_size \leftarrow zstar<sup>2</sup> * sd * sd/ E^28 print (ceiling (sample_size))
9 \# A sample size of 97 or larger is recommended to
      obtain an estimate of the mean textbook
```
<span id="page-30-1"></span>R code Exa 5.4 federal agency

```
1 \# the 99% confidence level would imply the 99.5th
     percentile of the normal distribution at the
     upper tail
2 zstar <- qnorm (0.995)
3 width _ interval <-0.50
4 E<-width_interval/2
5 sd <-0.75
6 sample_size <- zstar^2 * sd * sd/ E^2
7 print ( ceiling ( sample _ size ) )
8 \# the federal agency must obtain a random sample of
     60 cereal cartons to estimate.
```
<span id="page-31-0"></span>R code Exa 5.5 Hypothesis Testing

```
1 # Hypothesis Testing or one-tailed test
2
3 ybar = 573 \# sample mean
4 \quad \texttt{mu0 = 520} \qquad \qquad \# \text{ hypothesized value}5 sigma = 124 # population standard
       d e viation
6 n = 36 \# sample size
7 \text{ z = } ( \text{ybar} - \text{mu} 0) / ( \text{sigma/sqrt}(n) )8 print (z) \# test statistic
9
10 \# We then compute the critical value at .025
       significance level.
11 \# For alpha= .025, reject the null hypothesis if
       lies more than 1.96
12 alpha = .025
13 z alpha = qnorm (1 - \alpha)14 print (z.alpha)
```
<span id="page-31-1"></span>R code Exa 5.6 Cholesterol levels

```
1 \# two tailed test
2 ybar = 178.2 \# sample mean
3 \text{ mu0} = 190 # hypothesized value
4 sigma = 45.3 # population standard
     d e viation
5 \text{ n} = 100 \# \text{ sample size}6 \# We compute the critical value at .025
      significance level.
7 alpha = .058 z.half.alpha = qnorm(1-a1pha/2)9 \# critical values10 lr = mu0 - (z.half.alpha * sigma) / sqrt(n)11 ur=mu0 + (z.half.alpha * sigma) / sqrt(n)
12 paste0(" lower rejection = ", 1r)
13 paste0 ("upper rejection = ", ur)
14 z = (ybar - mu0) / (sigma/sqrt(n))15 print (z) \# test statistic
16
17 print ("The test statistic doesnot lies between the
       critical values(i.e. |z| > critical value). Hence,
        at .025 significance level, we reject the null
        h y p o thesis")
```

```
R code Exa 5.7 municipal employees
```

```
1
2
3 ybar = 390 \# sample mean
4 \text{ mu0} = 380 \# \text{ hypothesized value}5 sigma = 35.2 # population standard
    d e viation
6 n = 50 # sample size
7 z = (ybar - mu0) / (sigma/sqrt(n))8 print (z) \# test statistic
9
```

```
10 \# We then compute the critical value at .01
      significance level.
11 \# For alpha= .01, reject the null hypothesis if
      lies more than 2.33
12 alpha = .0113 \# critical value14 z alpha = qnorm (1 - \alpha)15 print (z.alpha)
16 print (" the observed value of z < critical value, so
      we might be tempted to accept the null
      h y p o thesis")
17 \# but Beta is not computed so there is
      insufficient evidence to reject the null
      h y p o thesis.
18 \# To reach a conclusion about whether to accept or
      reject H0, beta should be calculated.
```
<span id="page-33-0"></span>R code Exa 5.8 power for test

```
1
2
3 ybar = 380 \# sample mean
4 \text{ mu0} = 395 \qquad \qquad \# \text{ hypothesized value}5 sigma = 35.2 # population standard
     d e viation
6 n = 50 \#\text{ sample size}7 z = abs ((ybar - mu0) / (sigma / sqrt(n)))8 # test statistic
9 print(z)10 \# We then compute the critical value at .01
      significance level.
11 alpha = .01
12 \# critical value13 z alpha = qnorm (1 - \alpha)14 print(z. alpha)
```

```
15 \# computing Beta for hypothesized value
16 Beta_onetailedtest <- pnorm (z. alpha-z)
17 print (Beta_onetailedtest)
18 \# power for test19 powerfortest <-1 - Beta _ onetailedtest
20 print (powerfortest)
```
<span id="page-34-0"></span>R code Exa 5.9 power for test

```
1
2
3 ybar = 31.2 # sample mean
4 \text{ mu0} = 33 \# \text{ hypothesized value}5 sigma = 8.4 \# population standard deviation
6 n = 35 \# sample size
7 z = (ybar - mu0) / (sigma / sqrt(n))8 print (z) \# test statistic
9
10 \# We then compute the critical value at .05
     significance level.
11 # For alpha = .05, we will reject the null
     h y pothesis if z \le -1.64512 alpha = .05
13 z alpha = qnorm (1 - \alpha)14 \# the observed value of z is not less than -z.
     alpha, the test statistic does not fall in the
     rejection region.
```
<span id="page-34-1"></span>R code Exa 5.10 Suppose that the consumer testing agency thinks

1 ybar =33 2 sigma =8.4  $3 \text{ } n = 35$ 

```
4 alpha = .05
5 \# critical value6 z.alpha = qnorm (1 - \alpha)7 \text{ z1} = \text{function} (\text{mu0})8 z = abs ((ybar - mu0) / (sigma/sqrt(n)))9 b = pnorm(z, alpha-z)10 return (b)
11 }
12 muo=c (33, 32, 31, 30, 29, 28, 27, 26, 25)
13 beta =c( z1 (33) , z1 (32) , z1 (31) , z1 (30) , z1 (29) , z1 (28) , z1
       (27) , z1 (26) , z1 (25) )
14 pwr=1-beta15 rbind (muo, beta, pwr)
```
<span id="page-35-0"></span>R code Exa 5.11 cereal manufacturer produces cereal

```
1 sd <-.225
2 z_foralpha = qnorm (1 - 0.05)3 \text{ z}_\text{1} forbeta = qnorm (1 - 0.01)4 zstar <-z_ foralpha + z_ forbeta
5 E < - 16.37 - 16.27
6 sample_size <- zstar^2 * sd * sd/ E^2
7 print ( ceiling ( sample _ size ) )
8 \# the manufacturer must obtain a random sample of n
      = 80 boxes to conduct this test
```
<span id="page-35-1"></span>R code Exa 5.12 research hypothesis validity

1

```
2 ybar = 390 \# sample mean
3 \text{ mu0} = 380 \# \text{ hypothesized value}4 sigma = 35.2 # population standard deviation
5 \text{ n} = 50 \# \text{ sample size}
```
```
6 \text{ z } = \text{ (ybar - mu0) / (sigma/sqrt(n))}7 \# test statistic8
9 p_value=1-pnorm(z)10 print (p_value)
11 alpha =0.01
12 if(p_value > alpha){
13 print ("we fail to reject H0")
14 print(" data do not support the research hypothesis.")
15 } else {
16 print("reject H0")17 }
```
R code Exa 5.13 research hypothesis validity

```
1
2 ybar = 31.2 \# sample mean
3 \text{ mu0} = 33 \# \text{ hypothesized value}4 sigma = 8.4 # population standard deviation
5 \text{ n} = 35 \# \text{ sample size}6 \text{ z = } ( \text{ybar} - \text{mu} 0 ) / ( \text{sigma/sqrt}(n) )7 \# test statistic
8
9 p_value=pnorm(z)10 print(p_value)11 alpha =0.05
12 if(p_value > alpha){
13 print ("we fail to reject H0")
14 print (" data do not support the research
        h y p o the sis (in sufficient evidence).")
15 } else {
16 print (" reject H0")
17 }
```
R code Exa 5.14 support the research hypothesis

```
1
2 ybar = 178.2 \# sample mean
3 \text{ mu0} = 190 # hypothesized value
4 sigma = 45.3 # population standard deviation
5 \text{ n} = 100 \# \text{ sample size}6 \text{ z} = (\text{ybar} - \text{mu0})/(\text{sigma/sqrt}(n))7 print (z)8 k = abs(z)9 \# test statistic
10 \# formula based on level of significance
11 p_{value} = 2 * (1 - p_{norm}(k))12 print(p_value)13 \# mentioned p value in book is wrong
14 alpha =0.01
15 if(p_value > alpha){
16 print("we fail to reject H0")17 print (" data do not support the research
        hy p o the sis (in sufficient evidence).")
18 } else {
19 print (" there is very little evidence in the data
         to support the research hypothesis hence we
        will reject H0")
20 }
```
R code Exa 5.15 research hypothesis validity

```
1 y <-c (.593 ,.142 , .329 , .691 ,.231 ,.793 ,.519 ,.392 ,
       .418 )
2 ybar = mean(y)3 \text{ mu0} = 0.3
```

```
4 sigma = sd(y)5 \text{ n = } 9 # sample size
6 \text{ z = abs ((ybar - mu0)/(sigma/sqrt(n)))}7 print (z)8 p_value = 2 * (1 - pnorm(z))9 print (p_value)
10 alpha =0.01
11 if(p_value > alpha){
12 print ("we fail to reject H0")
13 print (" data do not support the research
        hy p o the sis (in sufficient evidence).")
14 } else {
15 print (" reject H0")
16 }
```
R code Exa 5.17 confidence interval

```
1 confidence_interval <- function (vector, interval) {
2 # Standard deviation of sample
3 \text{ vec\_sd} \leftarrow \text{sd}(\text{vector})4 \# Sample size
5 n \leftarrow length (vector)
6 \# Mean of sample
7 vec_mean <- mean (vector)
8 # Error according to t distribution
9 error \leftarrow qt((interval + 1)/2, df = n - 1) * vec_sd
         / sqrt(n)10 \# Confidence interval as a vector
11 ans \leq c("lower" = vec_mean - error, "upper" = vec
        _ mean + error )
12 return (ans)
13 }
14 vector <- c(2.7, 2.4, 1.9, 2.6, 2.4, 1.9, 2.3,
15 2.2 , 2.5 ,2.3 ,1.8 , 2.5 , 2.0 ,2.2 )
16 confidence _ interval ( vector , 0.95)
```
R code Exa 5.18 confidence interval

```
1 confidence_interval <- function (vector, interval) {
2 \# Standard deviation of sample
3 \text{ vec\_sd} \leftarrow \text{sd}(\text{vector})4 \# Sample size
5 n \leftarrow length (vector)
6 \# Mean of sample
7 vec_mean <- mean (vector)
8 \# Error according to t distribution
9 error \leq -q t ((interval + 1)/2, df = n - 1) * vec_sd
         / sqrt(n)10 \# Confidence interval as a vector
11 ans \leq c("lower" = vec_mean - error, "upper" = vec
        _ mean + error )
12 return (ans)
13 }
14 vector <- c( 29, 30, 53, 75, 89, 34, 21, 12, 58, 84,
       92 , 117 , 115 , 119 , 109 , 115 , 134 , 253 , 289 , 287
      \lambda15 confidence _ interval ( vector , 0.95)
```
R code Exa 5.19 CPS personnel

```
1
2 ybar = 105.75 \# sample mean
3 \text{ mu0} = 75 \# \text{ hypothesized value}4 sigma = 82.429 # population standard deviation
5 \text{ n} = 20 \# \text{ sample size}6 \# test statistic
7 t = abs((ybar - mu0)/(sigma/sqrt(n)))
```

```
8 print (t)
9
10 \# formula based on level of significance
11 m=33
12 B = 100013 p_value= m/B14 print (p_value)
15 alpha =0.05
16 \# our p value < alpha, therfore
17 print ("we conclude that there is sufficient evidence
      that the mean cotanine level exceeds 75 in the
     population of children under CPS supervision")
```
R code Exa 5.20 confidence interval

```
1 x <-c(14.2 , 5.3 ,2.9 , 4.2 ,1.2 , 4.3 , 1.1 , 2.6 ,6.7
     ,7.8 ,25.9 , 43.8 , 2.7 ,
2 5.6 , 7.8 ,3.9 , 4.7 , 6.5 , 29.5 ,2.1 ,34.8 ,3.6
          ,5.8 , 4.5 , 6.7 )
3 bootmed = apply(matrix(sample(x, rep=TRUE, 10^4*)length(x), nrow=10^4, 1, median)
4 \# The 95\% confidence interval for the population
     median is given by
5 print ("Confidence interval is")
6 quantile (bootmed, c(.025, 0.975))
```
#### R code Exa 5.21 large scale approximation

```
1 \# large scale approximation
2 n < -253 alpha <-0.05
4 z.half.alpha=qnorm(1 - \alpha)ha/2)
5 C_alpha2_n=(n/2)-z.half.alpha*sqrt(n/4)
```
R code Exa 5.23 large sample approximation to the sign test

```
1 # Large-Sample Approximation
2 n = 253 \quad B = 134 \# test statstic
5 Bst = (B-(n/2)) / (sqrt(n/4))6 print ( Bst )
7 \# critical value8 alpha =0.05
9 z. alpha = qnorm(1 - alpha/2)10 print (z \nabla z)11 print ("e BST is not greater than z alpha, we fail to
       reject H0")
12 pvalue=1-pnorm (Bst)
13 print (pvalue)
```
### Chapter 6

# Inferences Comparing Two Population Central Values

R code Exa 6.1 confidence interval for indpendent sample

```
1 \# confidence interval for indpendent sample
2 fresh =c (10.2 , 10.6 ,10.5 ,10.7 ,10.3 , 10.2 ,10.8 ,
     10.0 ,9.8 ,10.6 )
3 stored=c(9.8, 9.7, )4 9.6 , 9.5 ,
5 10.1 , 9.6 ,
6 10.2 , 9.8 ,
7 10.1 ,9.9)
8 n1 = length(fresh)9 n2= length (stored)
10 y1bar = mean (fresh)
11 y2bar=mean (stored)
12 s1=sd(fresh)
13 s2=sd(stored)
14 \# common standard deviation
15 sp = sqrt((n1 - 1) * s1 * s1 + (n2 - 1) * s2 * s2) / (n1 + n2 - 2))16
17 # the t-percentile based on df for 95% confidence
     interval
```

```
18 tstar=qt ( .975, df=18)
19 margin = tstar * sp * sqrt((1/n1) + (1/n2))20 left_i = (y1bar - y2bar) - margin21 right_i = (y1bar - y2bar) + margin22 print ("confidence interval is")
23 print (left_i)
24 print (right_i)
```
R code Exa 6.2 confidence interval for indpendent sample

```
1 \# confidence interval for indpendent sample
\mathfrak{D}3 \text{ } n1 = 104 n2 = 95 y1bar = 8.27
6 y2bar =6.78
7 \text{ s1} = 2.9568 s2=2.565
9 \# common standard deviation
10 sp = sqrt((n1 - 1) * s1 * s1 + (n2 - 1) * s2 * s2) / (n1 + n2 - 2))11
12 # the t-percentile based on df for 95% confidence
      interval
13 tstar=qt( .975, df=18)
14 margin = tstar * sp * sqrt((1/n1) + (1/n2))15 left_i = (y1bar - y2bar) - margin16 right_i=(y1bar - y2bar) + margin
17 print ("confidence interval is")
18 print (\text{left}_i)19 print (right_i)
```
R code Exa 6.3 research hypothesis

```
1 \# confidence interval for indpendent sample
2
3 n1= 12
4 n2 = 125 y1bar = 26.58
6 y2bar =39.67
7 \text{ s1} = 14.368 s2 = 13.869 \# solving part c
10 \# common standard deviation
11 sp = sqrt((n1 - 1) * s1 * s1 + (n2 - 1) * s2 * s2) / (n1 + n2 - 2))12
13 # the t-percentile based on df for 95% confidence
      interval
14 tstar=qt( .975, df=18)
15 margin = tstar * sp * sqrt((1/n1) + (1/n2))16 left_i = (y1bar - y2bar) - margin17 right_i = (y1bar - y2bar) + margin18 print (" confidence interval is")
19 print (left_i)
20 print (right_i)
21
22 \# solving part a and b
23 t = (y1bar - y2bar) / ((sp) * sqrt ((1/n1) + (1/n2)))24 print(t)25 \# \text{ critical value}26 alpha= 0.0527 df = n1 + n2 - 228 t. alpha = qt(0.05, df = 22)29 if (t \leq t \leq t \leq t)30 print ("We will reject H0")
31 } else {
32 print ("we will fail to reject H0 (no significant
        evidence")
33 }
```
R code Exa 6.4 research hypothesis

```
1 n1 = 33
2 n2 = 123 y1bar = 25.2
4 y2bar =33.9
5 s1 = 8.66 s2 = 17.47
8
9 t = (y1bar - y2bar) / (sqrt((s1*s1/n1) + (s2*s2/n2)))10 print(t)11 # To compute the rejection and p-value, we need to
      compute the approximate df
12 \quad c = ((s1*s1)/n1) / (((s1*s1)/n1) + ((s2*s2)/n2))13 print(c)14 df = ((n1 - 1) * (n2 - 1)) / ((1 - c) 2 * (n1 - 1) + (c * c) * (n2 - 1))15 print (df)
16 \# crtitical value
17 alpha= 0.0518
19 t. alpha=qt (0.05, df=13)
20 if (t \leq t \text{.alpha}) {
21 print ("We will reject H0")
22 } else {
23 print ("we fail to reject H0 (no significant
        evidence")
24 }
```

```
R code Exa 6.5 Many states are considering lowering the blood alcohol
```

```
1 library ( DescTools )
```

```
2 \text{ x } = \text{ c } (0.90, 0.37, 1.63, 0.83, 0.95, 0.78, 0.86,0.61 , 0.38 , 1.97)
3 y = c(1.46 , 1.45 , 1.76 ,1.44 , 1.11 ,3.07 ,0.98 ,1.27
       ,2.56 ,1.32)
4
5 cbind (c(x, y), rank(c(x, y)))6
7 a <- wilcox . test (x ,y , correct = FALSE , conf . int = TRUE )
8 n1 \leftarrow length (x)9 a$statistic < - a$statistic + n1*(n1+1)/210 names (a$ statistic) <- "T.W"
11 a
12 \# T<83 so we reject H0 and conclude there is
      significant evidence that the placebo population
      has smaller reaction times than the population of
       alcohol consumers
13 \# p value calculated in book is wrong
14 \# confidence interval for delta (-1.08, -0.25)
15
16 \# 95\% confidence interval for the placebo
      population median
17 MedianCI(x, \text{conf. level} = 0.95, \text{na.rm} = \text{FALSE}, method =
       " exact", R = 10000)18 \# # 95\% confidence interval for the alcohol
      population median
19 MedianCI (y, conf. level = 0.95, na.rm = FALSE, method =" exact", R = 10000)
```
#### R code Exa 6.6 Environmental engineers

```
1 x = c(11.0,11.2,11.2,11.2,11.4,11.5,11.6,11.7,11.8,11.9,11.9,12.1,10.2
2 y = \text{rank}(x)3 cbind (x, y)
```

```
4 rep (table(y), table(y))5 n1 = 126 n2 = 127 \text{ mut} = n1 * (n1 + n2 + 1) / 28 s = ((n1*n2) / 12) * ((n1+n2+1) - (48 / ((n1+n2) * (n1+n2-1))))9 signat = sqrt(s)10 T=216 \# sum of ranks of before clean up values
11 Z = (T - mut) / signat12 Z
13 # This value exceeds 1.645, so we reject H0 and
      conclude that the distribution of before-cleanup
      measurements is shifted to the right of the
      corresponding distribution of after-cleanup
      measurements
14 # part b
15 si = (n1*n2*(n1+n2+1))/n116 sqrt(si)
```
R code Exa 6.7 Insurance adjusters are concerned about the high

- 1 garage $1 = c$  $(17.6, 20.2, 19.5, 11.3, 13.0, 16.3, 15.3, 16.2, 12.2, 14.8, 21.3, 22.1, 16.9)$
- 2 garage $2 = c$  $(17.3, 19.1, 18.4, 11.5, 12.7, 15.8, 14.9, 15.3, 12.0, 14.2, 21.0, 21.0, 16.1$
- 3 t. test ( garage1 , garage2 )

R code Exa 6.8 perform a paired t test

1 garage $1 = c$ (17.6, 20.2, 19.5, 11.3, 13.0, 16.3, 15.3, 16.2, 12.2, 14.8, 21.3, 22.1, 16.9

```
2 garage2 = c(17.3, 19.1, 18.4, 11.5, 12.7, 15.8, 14.9, 15.3, 12.0, 14.2, 21.0, 21.0, 16.13 t. test (garage1, garage2, paired = TRUE)
4 tvalue = qt(1 - 0.05, 14)5 \# t > t vale we reject H0 and conclude that mean
     repair estimate for garage I is greater than that
      for garage II
```
R code Exa 6.9 A city park department compared a new formulation

```
1 library ( DescTools )
 2 \frac{1}{2} brand A = c(211.4, 204.4, 202.0, 201.9, 202.4, 202.0, 202.4, 207.1, 203.6, 216.0, 208.9, 201.9, 202.4, 202.9, 202.4, 201.8, 212.1, 203.6, 216.8, 216.8, 216.8, 216.8, 216.8, 216.8, 216.8, 216.8, 216.8, 216.8, 216.8, 216.8, 216.8, 213 brandB = c(186.3, 205.7, 184.4, 203.6, 180.4, 202.0, 181.5, 186.7, 205.7, 189.1, 183.6)4 difference = brandA - brandB
 5
 6 y=rank (replace (abs (difference), abs (difference) == 0, NA
       ), na= '\text{keep}' );
 7 cbind ( difference , y )
8 \# sum of positive and negative ranks are
 9 Tminus =1+2+3+4+5+6
10 Tplus = 7 + 8 + 9 + 10 + 11 + 12 + 13 + 14 +15 + 16
        +17.5 +18 + 19
11 T=min (Tminus, Tplus)
12 T
13 \# T<53, we reject H0 and conclude that brand A
        fertilizer tends to produce more grass than brand
        B
14 difference = difference [ -6]
15
16
```
17 MedianCI (difference, conf.level = 0.95, na.rm = FALSE, method =  $" exact", R = 999)$ 

R code Exa 6.10 one sided test

```
1 \# one sided test
2 sigma =2.4
3 delta =1.5
4 \text{ z}_\text{alpha} = \text{qnorm}(0.05)5 \text{ z}<sub>L</sub> beta = qnorm (0.10)6 sample_size = 2*(sigma^2)*((z_alpha - z) * ((z_alpha + z_beta)^2)) (delta
       \hat{2})
7 print ( sample _ size )
```
R code Exa 6.11 Sample Size

```
1
2 sigma =2.4
3 delta =1.5
4 \text{ z}_\text{alpha} = \text{qnorm}(0.05)5 \text{ z-beta} = \text{qnorm}(0.10)6 m = 37 \# replace 2 with (m+1)/m i.e 4/3
8 sample_size=(4/3)*(sigma^2)*(z_alpha)^2) (2) *(z_alpha + z_beta)^2 (
      delta ^2)
9 print ( sample _ size )
```
## Chapter 7

## Inferences about Population Variances

R code Exa 7.1 The 99 confidence interval for mean

```
1 weights =c (501.4 , 498.0 , 498.6 ,499.2 , 495.2 ,501.4
      ,509.5 ,494.9 ,498.6 , 497.6 ,
2 505.5 ,505.1 ,499.8 ,502.4 , 497.0 ,504.3
                 ,499.7 ,497.9 ,496.5 , 498.9 ,
3 504.9 ,503.2 ,503.0 ,502.6 ,496.8 ,498.2 ,
                500.1 ,497.9 ,502.2 , 503.2)
4 n = length (weights)
5 ybar=mean (weights)
6 s = sd (weights)
7 \# The upper-tail chi-square value
8 XU = qchisq (.995 , df =29)
9 # The lower-tail chi-square value
10 XL = qchisq(.005, df = 29)11 \# The 99% confidence interval for standard deviation
12 \text{right\_i} = \text{sqrt}((n-1)*(s^2)/(XL))13 left_i=sqrt((n-1)*(s^2)/(XU))14 print (left_i)
15 print (right_i)
16 \# The 99\% confidence interval for mean
```

```
17 margin <- qnorm (0.995) *s/ sqrt ( n)
18 left_interval_mean=ybar-margin
19 right _ interval _ mean = ybar + margin
20 print (left_interval_mean)
21 print (right_interval_mean)
```
R code Exa 7.2 The 95 confidence interval for standard deviation

```
1 readings =c (203.1 , 184.5 , 206.8 ,211.0 ,218.3 , 174.2 ,
       193.2 ,201.9 ,199.9 ,194.3 ,
2 199.4 , 193.6 , 194.6 ,187.2 ,197.8 ,184.3 ,
                  196.1 , 196.4 ,197.5 ,187.9)
3 n=length (readings)
4 ybar=mean (readings)
5 s = sd(readings)6 muo =5
7 \# test static
8 \ X=(n-1)*(s^2)/(muo^2)9 print(X)10 \#critical value11 alpha =0.05
12 X. alpha = qchisq(1-0.05, df=19)13
14 \# the null hypothesis, H0 is rejected if the value
      of the X is greater than X. alpha
15 \#Since the computed value of the X., 74.61, is
      greater than the
16 \# critical value 30.14, there is sufficient evidence
       to reject H0
17 \# The upper-tail chi-square value
18 XU=qchisq (.975, df=19)
19 # The lower-tail chi-square value
20 XL = qchisq(1-.975, df = 19)21 \# The 95\% confidence interval for standard deviation
22 right_i = sqrt((n-1)*(s^2)/(XL))
```

```
23 left_i=sqrt((n-1)*(s^2)/(XU))24 print(left_i)25 print (right_i)
```
R code Exa 7.4 the upper percentile for the F distribution

```
1 #the upper .025 percentile for the F distribution
     with df1 = 10 and df2 = 7 is
2
3 upper _ percentile=qf(1 - 0.025, 10, 7)4 lower _ percentile =1/ upper _ percentile
5 print ( lower _ percentile )
```
R code Exa 7.5 test the equality of the population variances

```
1
2 y1bar =38.48
3 \text{ s1} = 16.374 n1 = 405 y2bar =26.93
6 \text{ s2} = 9.887 \quad n2 = 408 \# test statistic
9 F = s1^2/s2^210 print(F)11 \#critical value
12 alpha =0.05
13 f . alpha=qf (1-alpha/2, 39, 39)
14 \# we reject H0 if F>=f.alpha
```
R code Exa 7.6 confidence interval

```
1 \# confidence interval for the ratio of the two
      variances
2
3 y1bar =38.48
4 \text{ s1} = 16.375 n1 = 406 y2bar =26.93
7 \text{ s2} = 9.888 \text{ n} 2 = 409 alpha =0.05
10 FU=qf (1-alpha/2,39,39)
11 FL=1/FU12
13 \# confidence interval for sigmal 2/\sigmasigma2^214 left_i = (s1^2/s2^2)*FL15 right_i = (s1^2/s2^2) * FU16 print(left_i)17 print (right_i)
```
R code Exa 7.7 confidence interval

```
1
2 y1bar =20.04
3 \text{ s1} = 0.4744 n1 = 105 y2bar =9.99
6 \text{ s2} = 0.2337 \text{ } n2 = 168 alpha =0.10
9 FU = qf(1 - alpha/2, 15, 9)10 FL=1/FU11 \# confidence interval for sigmal/sigma2
12 left_i = sqrt((s1^2/s2^2)*FL)
```

```
13 right_i = sqrt((s1^2/s2^2)*FU)14 print (left_i)
15 print (right_i)
```
R code Exa 7.8 comparing the variability in power

```
1 \text{ s} = c(8.69, 6.89, 80.22)2 s_{min} = min(s)3 s_{max} = max(s)4 #test statistic
5 F = s_{max}/s_{min}6 print (F)7
8 \# critical value9 alpha =0.05
10 df = 811 F. alpha = qnorm (alpha/2,8)
12 print (F.alpha)
13
14 # Reject H0 if F >=F.alpha
15 \# conclusion : Thus, we reject H0 and conclude that
      the variances are not all equa
```
R code Exa 7.9 Three different additives that are marketed

```
1 \# install car package by writing install packages ("
     car") command in console
2 library ( car )
3 \text{ } y = c(4.2, 2.9, 0.2, 25.7, 6.3, 7.2, 2.3, 9.9, 5.3, 6.5, 0.2, 11.3, 0.3, 17.1, 51.0,
```

```
4 additive =c(1 ,1 ,1 ,1 ,1 ,1 ,1 ,1 ,1 ,1 ,2 ,2 ,2 ,2 ,2 ,2 ,2 ,2 ,2 ,2 ,3 ,3 ,3 ,3 ,3 ,3 ,3 ,3 ,3 ,3)
5 leveneTest (y , additive )
6 critical_value = qf (1 - 0.05, 2, 27)7 critical _ value
8 \# L < critical value we fail to reject and conclude
      that there is insufficient evidence of a
      difference in the population variances of the
     percentage increase in mpg for the three
      additives.
```
### Chapter 8

# Inferences about More Than Two Population Central Values

R code Exa 8.1 A large body of evidence

```
1
2 Group1 \leftarrow c(5, 17, 12, 10, 4)3 Group2 \leftarrow c(19, 10, 9, 7, 5)4 Group3 <- c(25 ,15 ,12 ,9 ,8)
5
6 Combined _ Groups <- data . frame ( cbind ( Group1 , Group2 ,
      Group3)) \# combines the data into a single data
      set.
7 Combined Groups # shows spreadsheet like results
8 \# \text{summary} (Combined Groups) \# \text{min}, median, mean, max
9
10 Stacked Groups <- stack (Combined Groups)
11 Stacked Groups #shows the table Stacked Groups
12
13 Anova_Results \leq -aov (values \sim ind, data = Stacked
      Groups )
14 summary (Anova_Results) # shows Anova_Results
15
16
```

```
17 \# answer given in book is wrong because sample
     varaince calcaulated for group 1 column in book
     is 33.7 which is wrong
18 \# correct sample varaince is 28.3
```
R code Exa 8.2 clinical psychologist

```
1
2 Group1 <- c (96 ,79 ,91 ,85 ,83 ,91 ,82 ,87)
3 Group2 <- c (77 ,76 ,74 ,73 ,78 ,71 ,80)
4 Group3 <- c (66 ,73 ,69 ,66 ,77 ,73 ,71 ,70 ,74)
5
6
7 cols <- list ( m = Group1 , y = Group2 , z = Group3 )
8 as. data . frame ( lapply ( cols , 'length <-', max ( sapply (
      cols, length))))
9 cols
10 Stacked Groups <- stack (cols)
11 Stacked Groups #shows the table Stacked Groups
12
13 Anova_Results <- aov (values \tilde{ } ind, data = Stacked
      Groups )
14 summary (Anova_Results) # shows Anova_Results
```
R code Exa 8.3 clerics knowledge of mental illness

```
1 M =c(62 ,60 ,60 ,25 ,24 ,23 ,20 ,13 ,12 ,6)
2 \, C=c(62, 62, 24, 24, 22, 20, 19, 10, 8, 8)3 P = c(37, 31, 15, 15, 14, 14, 14, 5, 3, 2)4
5 Group1 = abs(M - median(M))6 Group2=abs(C-median(C))7 Group3 = abs(P - median(P))
```

```
8
9 Combined Groups <- data.frame (cbind (Group1, Group2,
      Group3)) \# combines the data into a single data
      set.
10 Combined Groups # shows spreadsheet like results
11 #summary ( Combined_Groups ) # min , median , mean , max
12
13 Stacked Groups <- stack (Combined Groups)
14 Stacked Groups #shows the table Stacked Groups
15
16 Anova_Results <- aov (values \tilde{ } ind, data = Stacked
      Groups )
17 summary (Anova_Results) # shows Anova_Results
```
R code Exa 8.4 dissolved oxygen contents at four distances from mouth

```
1 Mean = c(2.2, 4.6, 21.2, 31.4)
2 Standard _ deviation =c (1.476 ,2.119 ,4.733 ,5.52)
3 s_ min =min( Standard _ deviation )
4 s_ max =max( Standard _ deviation )
5 \# test statistic
6 F = s_{max} 2/s_{min} 27 print (F)8 \# The critical value of F > F. alpha
9 \# we reject the hypothesis of homogeneity
10 \# of the population variances.
11
12 distance _1 km =c(1 ,5 ,2 ,1 ,2 ,2 ,4 ,3 ,0 ,2)
13 distance _5 km =c(4 ,8 ,2 ,3 ,8 ,5 ,6 ,4 ,3 ,3)
14 distance _10 km =c (20 ,26 ,24 ,11 ,28 ,20 ,19 ,19 ,21 ,24)
15 distance _20 km =c (37 ,30 ,26 ,24 ,41 ,25 ,36 ,31 ,31 ,33)
16 print (Standard_deviation [1] ^2/ Mean [1])
17 print (Standard_deviation [2] ^2/ Mean [2])
18 print (Standard_deviation [3] ^2/ Mean [3])
19 print (Standard_deviation [4] ^2/ Mean [4])
```

```
20 i = 121 while (i<11) {
22 distance 1 \text{km} [i] = sqrt (distance 1 \text{km} [i] +0.375)
23 i = i + 124 }
25 \text{ i }=126 while (i<11) {
27 distance_5km [i]=sqrt (distance_5km [i]+0.375)
28 i = i + 129 }
30 i = 131 while (i <11) {
32 distance _10 km [ i ]= sqrt ( distance _10 km [ i ]+0.375)
33 \t i = i + 134 }
35 \text{ i} = 136 while (i <11) {
37 distance _20 km [ i ]= sqrt ( distance _20 km [ i ]+0.375)
38 \t i = i + 139 }
40 combined _ group = data . frame ( cbind ( distance _1 km ,
       distance_5km, distance_10km, distance_20km))
41 combined _ group
```

```
R code Exa 8.7 rank sum test
```

```
1 \# the rank sum test
2 Methodist =c(62 ,60 ,60 ,25 ,24 ,23 ,20 ,13 ,12 ,6)
3 Catholic =c( 62 ,62 ,24 ,24 ,22 ,20 ,19 ,10 ,8 ,8)
4 Pentecostal =c(37 ,31 ,15 ,15 ,14 ,14 ,14 ,5 ,3 ,2 )
5 n =30
6 data . value <- c( Methodist , Catholic , Pentecostal )
7
8 data.rank <- rank (data.value)
9 data <- data . frame ( data . value , data . rank )
```

```
10 print (data)
11 Sumofranks =c (182.5 ,167.5 ,115)
12 #test statistic
13 H = (12 / (n * (n + 1))) * ((Sumof ranks [1]^2 + Sumof ranks [2]^2 + ...Sumofranks [3] 2) / 10) -3*(n+1)14 print (H)
```
#### Chapter 9

## Multiple Comparisons

R code Exa 9.1 contrasts orthogonal

```
1 sample_size=c(5, 4, 6, 5)2 \#11=y1\bar{b}ar-y3\bar{b}ar3 \#12 = y2\bar{b}ar - y4\bar{b}ar4 \# We can rewrite the contrasts in the following form
       :
5 #l1=y1bar+0*y2bar-y3bar+0*y4bar
6 #l2=0*y1bar+y2bar+0*y3bar-y4bar
7 # thus we identify a1 = 1, a2 = 0, a3 =-1, a4 = 0
      and b1 =0, b2 = 1, b3 =0, b4 =-1
8 \text{ a} = c(1, 0, -1, 0)9 \text{ b}=c(0,1,0,-1)10 test=011 i = 112 while (i <= length (sample_size)) {
13 test = test + (a[i]*b[i]) / sample _ size [i]
14 i = i + 115 }
16 print (test)
17 if (test == 0) {
18 print (" hence the contrasts are orthogonal.")
19 } else {
```
20 print (" hence the contrasts are not orthogonal") 21 }

R code Exa 9.2 contrasts orthogonal

```
1 sample_size=c(5, 4, 6, 5)2 \#11=y1\bar{b}ar-y3\bar{b}ar3 \#12 = y1 \text{bar} + y2 \text{bar} + y3 \text{bar} - 3*y4 \text{bar}4 \# We can rewrite the contrasts in the following form
       :
5 #l1=y1bar+0*y2bar-y3bar+0*y4bar
6 \#12=12=y1 bar +y2 bar +y3 bar -3* y4 bar
7 # thus we identify a1 = 1, a2 = 0, a3 =-1, a4 = 0
      and b1 =0, b2 = 1, b3 =0, b4 =-1
8 \text{ a}=c(1,0,-1,0)9 b=c(1, 1, 1, -3)10 test=0
11 i = 112 while (i <= length (sample_size)) {
13 test = test + (a[i]*b[i]) / sample _ size [i]
14 i = i + 115 }
16 print (test)
17 if (test == 0) {
18 print (" hence the contrasts are orthogonal.")
19 } else {
20 print (" hence the contrasts are not orthogonal")
21 }
22 # part b
23 sample _ size =5
24 a = c(1, 0, -1, 0)25 b = c(1, 1, 1, -3)26 test=0
27 i = 128 while (i <=4) {
```

```
29 test = test + (a[i] * b[i]) / sample\_size30 \quad i = i + 131 }
32 print (test)
33 if (test == 0) {
34 print (" hence the contrasts are orthogonal.")
35 } else {
36 print (" hence the contrasts are not orthogonal")
37 }
```
R code Exa 9.3 control weeds in crops

```
1 sample_size=c(6, 6, 6, 6, 6)\mathfrak{D}3 \# \text{l}=y1\text{bar}-(y2\text{bar}+y3\text{bar}+y4\text{bar}+y5\text{bar})/44
 5 # thus we identify a1 = 4, a2 = -1, a3 =-1, a4 = -1
       , a5 = −16 a = c(4, -1, -1, -1, -1)7
8 test=0
9 i = 110 while (i <= length ( sample _ size ) ) {
11 test=test+a[i]\hat{}2
12 \t i = i + 113 }
14 print (test)
15 y1bar =1.175
16 y2bar =1.293
17 y3bar =1.328
18 y4bar =1.415
19 y5bar =1.500
20 1=4*y1bar-y2bar-y3bar-y4bar-y5bar21 print(1)22 \# we can obtain the sum of squares associated with
```

```
the contrast from
23 SSC1 = (sample_size[1] * (1^2)) / test24 print (SSC1)
25
26 a = c(0, 1, 1, -1, -1)27 test=028 i = 129 while (i <= length (sample_size)) {
30 test=test+a[i]\hat{}2
31 \t i = i + 132 }
33 \quad l = 0 \cdot y1bar + y2bar + y3bar - y4bar - y5bar
34 \# we can obtain the sum of squares associated with
       the contrast from
35 SSC2=(sample_size[2] * (1^2))/test36 print ( SSC2 )
37
38 a = c(0, 1, -1, 0, 0)39 test=0
40 i = 141 while (i <= length ( sample _ size ) ) {
42 test=test+a[i]^{\circ}243 \quad i = i + 144 }
45 \text{ } 1=0* y 1 bar + y 2 bar - y 3 bar + 0 * y 4 bar + 0 * y 5 bar
46 \# we can obtain the sum of squares associated with
       the contrast from
47 SSC3 = (sample_size [2] * (1^2)) / test48 print ( SSC3 )
49
50 a = c(0, 0, 0, 1, -1)51 test=0
52 i = 153 while (i <= length (sample_size)) {
54 test=test+a[i]\hat{}2
55 i = i + 156 }
57 1=0* y1bar+0*y2bar+0*y3bar+y4bar-y5bar
```

```
58 # we can obtain the sum of squares associated with
      the contrast from
59 SSC4 = (sample_size [2] * (1^2)) / test60 print ( SSC4 )
```
R code Exa 9.5 Test each of the four contrasts for significance

```
1 si=c(.1204,.1269,.1196,.1249,.1265)2 \# data fom example 9.3
3 Fmax=max(si) 2/min(si) 24 print (Fmax)
5 \# four test statistic
6 SSC1=.2097 # these value are computed in 9.3
7 SSC2 =.1297
8 SSC3 =.0037
9 SSC4 = .0217
10 MSError =.0153
11 F1 = SSC1 / MSError
12 F2=SSC2/MSError
13 F3=SSC3/MSError
14 F4=SSC4/MSError
15
16 print (F1)
17 print(F2)18 print (F3)
19 print (F4)
20
21 alpha =0.05
22 df 1=1
23 df2 =25
24 F_0.05_1_25=qf(1-a1pha,df1,df2)25 print (F_0.05_1_25)
26
27 \# we conclude that contrasts 11 and 12 were
      s i g n i f i c a n t l y
```
 $28$   $\#$ different from zero but contrasts 13 and 14 were not significantly different from zero.

R code Exa 9.6 control the experimentwise error rate

```
1 alpha =0.05
2 m=4 \#comparisons3 alpha_l=alpha/m
4 F_aplha_l_1_25= qf (1 - \alpha) alpha_l, df1 = 1, df2 = 25)
5 print (F_a aplha1_1_2_5)6 # We would then reject H0 if SSCi/MSError >=F_alphalpha
      l_1 l_2 25
7 F1 = 13.71 \# computed in 9.5
8 F2 = 8.48
9 F3 = 0.24
10 \text{ F4} = 1.4211 \# we would declare contrast 11 and 12 significantly
       different from 0 because their F ratios are
      greater than 7.24.
```
R code Exa 9.7 five different weed agents

```
1 F=5.96 \# computed from 9.3
2 alpha =0.05
3 MSError =.0153
4 F_v = value = qf(1 - alpha, df1 = 4, df2 = 25)5 \# as the F > F_value6 print (" we reject H0 and conclude that at least one
     of the population means differs from the rest")
7 t. alpha=qt (1-alpha/2, df=25)
8 LSD=t.alpha*(sqrt((2*MSError)/6))9 print (LSD)
```
R code Exa 9.9 confidence interval for mean

```
1 y1bar =1.175
2 y2bar =1.293
3 y3bar =1.328
4 y4bar =1.415
5 y5bar =1.500
6
7 alpha =0.05
8 tstar = qt(1 - alpha/2, df = 25)9 MSError =0.0153
10 LSD = tstar * sqrt ((2 * MSError) / 6)11 print (LSD)
12
13 # the 95% confidence interval for y3bar-y1bar
14 left_i = (y3bar - y1bar) - LSD15 right_i = (y3bar - y1bar) + LSD16 print ("Confidence interval is")
17 print (left_i)
18 print (right_i)
```
#### R code Exa 9.11 confidence interval

```
1 y1bar =1.175
2 y2bar =1.293
3 y3bar =1.328
4 y4bar =1.415
5 y5bar =1.500
6
7 alpha =0.05
8 q. alpha =4.158
9 MSError =0.0153
```

```
10 LSD = q. alpha * sqrt ((MSError)/6)
11 print (LSD)
12
13 # the 95% confidence interval for y3bar-y1bar
14 left_i = (y3bar - y1bar) - LSD15 right_i = (y3bar - y1bar) + LSD16 print ("Confidence interval is")
17 print (left_i)
18 print (right_i)
```
R code Exa 9.13 Compare the two biological treatments

```
1 # install package by writing install packages ("
      DunnettTests") command in console
2 \# install package by writing install packages (
      mvtnorm") command in console
3 library ( DunnettTests )
4 library ( mvtnorm )
5 alpha =0.05
6 k = 47 \quad v = 258 n = 69
10 cvSUDT(k=4, alpha=0.05, alternative="U" , df = 25, corr= .5)11 \# max value of critical value is taken
12 critical_value=2.28 # approx
13 sw2 =0.0153
14 # test statistic
15 D= critical_value * sqrt((2 \cdot s w2) / n)16 print(D)17 \# conclusion
18 yi =c (1.293 ,1.328 ,1.415 ,1.500)
19 yc =1.175
20 i = 1
```

```
21 while (i < 5) {
22 if ((yi[i]-yc) < D) {
23 print ("Not greater than control")
24 }
25 else {
26 print ("greater than control")
27 }
28 i = i + 129 }
```
R code Exa 9.14 Scheffs procedure to determine

```
1 sample _ size =6
2 \text{ sw2} = 0.01533 y1bar =1.175
4 y2bar =1.293
5 y3bar =1.328
6 y4bar =1.415
7 y5bar =1.500
8 t=59 alpha =0.05
10 F_v value = qf (1 - \alpha) alpha, t - 1, 25)
11
12 a = c(4, -1, -1, -1, -1) for control vs agents
13 \# test statistic
14 vl = sw2*((a [1]^2+ a [2]^2+a [3]^2+a [4]^2+a [5]^2) / samplesize )
15 print ( vl )
16 S = sqrt(v1) * sqrt((t-1) * F_value)17 print (S)18 \# critical value19 1 = abs(4*y1bar - y2bar - y3bar - y4bar - y5bar)20 print(1)21 if (S < 1) {
22 print (" contrasts are significantly different
```

```
from zero ")
23
24 } else {
25 print (" contrasts are not significantly different
        from zero")
26 }
27
28 a = c(0, 1, 1, -1, -1) Biological vs. chemical
29 \# test statistic
30 vl = sw2*((a [1]^2+ a [2]^2+ a [3]^2+ a [4]^2+ a [5]^2)/sample
      size )
31 print (v1)32 S = sqrt (vl) * sqrt ((t-1) * F_value)
33 print (S)34 \# critical value35 l = abs (0*y1bar+y2bar+y3bar-y4bar-y5bar)36 print (1)37 \text{ if} (S < 1){
38 print (" contrasts are significantly different
        from zero ")
39
40 } else {
41 print (" contrasts are not significantly different
        from zero")
42 }
43
44 a = c(0, 1, -1, 0, 0)# Bio1 vs. Bio2
45 \# test statistic
46 vl = sw2*((a [1]^2+ a [2]^2+ a [3]^2+ a [4]^2+ a [5]^2)/sample
      size )
47 print (v1)48 S = sqrt(v1) * sqrt((t-1) * F_value)49 print(S)50 \# critcal value
51 l = abs(0*y1bar+y2bar-y3bar+0*y4bar+0*y5bar)52 print(1)53 if(S<1){
54 print (" contrasts are significantly different
```

```
from zero ")
55
56 } else {
57 print (" contrasts are not significantly different
        from zero")
58 }
59
60 a = c(0, 0, 0, 1, -1) (Chm vs. Chm 2)
61 # test statistic
62 vl = sw2*((a[1]^2+ a [2]^2+ a [3]^2+ a [4]^2+ a [5]^2) / sample _
      size )
63 print ( vl )
64 S = sqrt(v1) * sqrt((t-1) * F_value)65 print (S)66 \# critcal value
67 l = abs(0*y1bar+0*y2bar+0*y3bar+ y4bar- y5bar)68 print (1)
69 if (S < 1) {
70 print (" contrasts are significantly different
        from zero ")
71
72 } else {
73 print (" contrasts are not significantly different
        from zero")
74 }
```
# Chapter 10

# Categorical Data

R code Exa 10.1 Estimate the proportion of all patients with the specified type of cancer

```
1 \# y denote the number of successes in the n sample
      t rials,
2 \# sample proportion3 y = 3304 n = 8705 pie = y/n6 signa = sqrt((pie*(1 - pie))/n)7
8 alpha =0.05
9 z. alpha = qnorm (1 - \alpha)10 error=z.alpha*sigma
11 \# the 90% confidence interval on the proportion of
      c a n c e r
12 #paths who will survive at least 5 years
13 left _i = pie - error
14 right _i = pie + error
15 print (left_i)
16 print (right_i)
```
#### R code Exa 10.2 water department

```
1 \# y denote the number of successes in the n sample
      trials,
2 \# sample proportion3 y = 434 n = 505 pie=y/n6 signa = sqrt((pie*(1 - pie))/n)7 alpha =0.025
8 \text{ z. alpha} = \text{qnorm}(1-\text{alpha})9 error=z.alpha*sigma
10 \# 95\% confidence interval
11 left _i = pie - error
12 right _i = pie + error
13 print(" Wald 95 % confidence interval")
14 print(left_i)15 print (right_i)
16
17 \# Using the WAC confidence interval, we need to
      compute :
18 ybar = y + 0.5*(z. alpha^2)19 nbar = n + (z \cdot alpha^2)20 pie _ bar = ybar / nbar
21
22
23 sigma_bar=sqrt((pie_bar*(1-pie_bar))/nbar)
24 error_bar=z.alpha*sigma_bar
25 left = pie_bar - error _ bar
26 right = pie _bar + error _bar
27 print(" WAC 95% confidence interval")28 print (left)
29 print (right)
```
R code Exa 10.3 confidence interval for pie would be

```
1 y = 502 n = 503 alpha = .054 \# If we used the standard estimator of pie
5 pi = y/n6 \# The point estimator would be given by
7 pie\_adj = (n + (3 / 8)) / (n + (3 / 4))8 print (pie_adj)
9 \# A 95\% confidence interval for pie would be
10 left_i = (alpha/2) (1/n)11 right_i = 112 print (left_i)
13 print (right_i)
```
R code Exa 10.4 designer of the new operating system

```
1 alpha =0.025
2 pie =0.5
3 E = 0.034 z.alpha=qnorm(1 - \alpha)pha)
5 \# sample size necessary to achieve this accuracy
6 n = ((z. alpha ^2) * pie * (1 - pie) ) / E ^27 print (ceiling (n))
8 \# 1,068 programs would need to be tested in order to
       be 95\% confident that
9 #the estimate of pie is within .03 of the actual
      value of pie
10
11 pie =0.8
12 n = ((z. alpha^2) * pie * (1 - pie)) / E^2
```

```
13 print(n)14 \# if the designer was fairly certain that the
     actual value of pie was at least .80,
15 \#then the required sample size can be greatly
     reduced.
```
R code Exa 10.5 percentage of binge drinkers at the university

```
1 \quad y = 12002 n = 25003 pi = v/n4 signa = sqrt((pie*(1 - pie))/n)5 pie0 =0.44
6 \#test statistic
7 \text{ z} = (pie - pie0) / sigma8 print (z)9 \# critical value10 alpha =0.05
11 z. alpha = qnorm (1 - \alpha)12 #Because the observed value of z exceeds the
      critical value 1.645, we conclude that the
13 #percentage of students that participate in binge
      drinking exceeds the national percentage of 44\%14 nbar = n + (z. alpha^2)15 pie\_bar=(y+z.alpha)/nbar16
17 sigma _ bar = sqrt (( pie _bar*(1 - pie _bar ) )/ nbar )
18 error_bar=z.alpha*sigma_bar
19 left = pie_bar - error _ bar
20 right = pie _bar + error _bar
21 print (left)
22 print (right)
23 \# the percentage of binge drinkers at the university
       is, with 95\% confidence, between 46\% and 50\%
```
R code Exa 10.6 confidence interval

```
1 pie1 =413 / 527
2 pie2 =392 / 608
3 \# The sample awareness proportion is higher in
      Wichita, so let 's make Wichita region 1.
4 #The estimated standard error is
5 sigma = sqrt ((( pie1 *(1 - pie1 ) )/ 527) +(( pie2 *(1 - pie2 ) )/
      608) )
6 print ( sigma )
7 alpha =0.025
8 \text{ z. alpha} = \text{qnorm}(1-\text{alpha})9 error=z.alpha*sigma
10 \# 95\% confidence interval
11 left_i = (pie1 - pie2) - error12 right _i =( pie1 - pie2 ) + error
13 print(left_i)14 print (right_i)
```
R code Exa 10.7 confidence interval

```
1 pie1 =94/ 125
2 pie2 =113 / 175
3 \# The sample awareness proportion is higher in
     Wichita, so let 's make Wichita region 1.
4 #The estimated standard error is
5 sigma = sqrt ((( pie1 *(1 - pie1 ) )/ 125) +(( pie2 *(1 - pie2 ) )/
     175) )
6
7 #test statistic
8 z = (pie1 - pie2) / sigma9 print(z)
```

```
10 alpha =0.05
11 z . alpha = qnorm (1 - \alpha)12 zstar = qnorm(1 - alpha/2)13 \# Since z is greater than z alpha, we reject H0
      and conclude that the observations
14 # support the hypothesis
15 error = zstar * sigma16 \# 95\% confidence interval
17 left_i=(pi=1-pie2)-error
18 right _i =( pie1 - pie2 ) + error
19 print (left_i)
20 print (right_i)
```
R code Exa 10.8 clinical trial is conducted to compare two drug therapies

```
1
2 data = rbind(c(38, 4), c(14, 7))3
4 print ( data )
5 \# fisher test
6 fisher.test (data, alternative="greater")
7 alpha =0.025
8 \# as pvalue > alpha then we conclude that there is
     no t
9 #significant evidence that the proportion of
      patients obtaining a successful outcome
10 \# is higher for drug PV than for drug P.
```
R code Exa 10.9 Previous experience with the breeding of a particular herd of cattle

1 p\_1 calf =0.83 2 p\_2 calf =0.02

```
3 p_0 calf =0.15
4
5 \# event A= dams gives birth to no healthy progeny
      ,1 healthy progeny,2 healthy progeny (n1=1, n2=1, n3)=1)6
7 P_ eventA =( factorial (3) *( p_0 calf ^1*p_1 calf ^1*p_2 calf
      (1) )/(factorial (1) *factorial (1) *factorial (1))
8 print (P_eventA)
9 \# event B = 3 dams give birth to 1 healthy progeny (
       n1=0, n2=3, n3=010 P_{\text{event}} = (factorial(3) * (p_{\text{total}} f^0 * p_{\text{1}} calf^3 * p_{\text{2}} calf^{\circ}0) )/(factorial (0) * factorial (3) * factorial (0) )
11 print (P_eventB)
12 \# the probability of obtaining exactly three
      healthy progeny from three dams
13 p=P_eventA+P_eventB
14 print(p)
```
R code Exa 10.10 null hypothesis

```
1 obsereved_cell_number = c(120, 60, 10, 10)2 expected _ cell _ number =c (100 ,50 ,20 ,30)
3 \# test statistic
4 Xsquare = 05 \quad i = 16 while (i <= length ( obsereved _ cell _ number ) ) {
7 Xsquare = Xsquare +((( obsereved _ cell _ number [i ] -
         expected_cell_number [i]) ^2) / expected_cell_
         number [ i ])
8 i = i + 19 }
10 print (Xsquare)
11 \# critical value
12 alpha = 0.05
```

```
13 X.alpha=qchisq(1-a1pha, df=3)14 # The computed value of xsquare is greater than x.
     alpha, so we reject the null hypothes
```
R code Exa 10.11 Environmental engineers

```
1 \text{ yi }=c(0,1,2,3,4,5,6,7)2 ni =c(6 ,23 ,29 ,31 ,27 ,13 ,8 ,13)
3 n = sum(ni)4 ybar = sum(yi * ni) / sum(ni)5 print ( ybar )
6 \# ybar value in book is calculated wrong
7 \# The Poisson probabilities
8 Pyi=c(dpois(0, ybar), dpois(1, ybar), dpois(2, ybar),dpois (3, ybar), dpois (4, ybar), dpois (5, ybar), dpois
      (6, ybar), dpois(7, ybar))
9 print ( Pyi )
10 \# Expected cell count
11 Ei=n*Pyi
12 print (Ei)
13
14 \# test statistic
15 i = 116 \quad X2 = 017 while (i < 9) {
18 X2 = X2 + ((n i [i] - Ei [i]) ^2)/Ei [i])19 i = i + 120 }
21 print (X2) \# ans in book is calculate wrong
22 df = 623
24 pvalue=\text{pchisq}(X2, df, lower.tail = FALSE)25 print ( pvalue )
26 \# as p-value \leq 0.01 model is Poisson model provides
       an Unacceptable fit to data
```
R code Exa 10.12 random sample of 216 patients

```
1 moderate=c (15, 32, 18, 5)
2 mildly =c(8 ,29 ,23 ,18)
3 severe=c(1, 20, 25, 22)4 all_ages=c(sum(moderate), sum(mildly), sum(severe))
5 a11 servetiles = c(24, 81, 66, 45)6 grand _ total =216
7 \# For row 1, the estimated expected number of
      o c c u r r e n c e s
8 E11=(sum(moderate)*all_servetiles [1])/grand_total
9 print(E11)10 E12 =( sum ( moderate )*all_ servetiles [2]) / grand _ total
11 print (E12)
12 E13=(sum(moderate)*all_servetiles[3])/grand_total
13 print (E13)
14 E14=(sum(moderate)*all_servetiles [4])/grand_total
15 print (E14)
16
17 \# For row 2, the estimated expected number of
      o c c u r r e n c e s
18 E21=(sum(mildly)*all_servetiles[1])/grand_total
19 print (E21)
20 E22 = (sum (min1dly)*all\_servetiles [2]) / grand\_total21 print ( E22 )
22 E23=(sum(mildly)*all_servetiles[3])/grand_total
23 print ( E23 )
24 E24=(sum(mildly)*all_servetiles[4])/grand_total
25 print ( E24 )
26
27 \# For row 3, the estimated expected number of
      o c c u r r e n c e s
28 E31 = (sum (severe)*all\_servetiles [1]) / grand\_total29 print ( E31 )
```

```
30 E32=(sum(severe) *all servetiles [2])/grand total
31 print ( E32 )
32 E33=(sum(severe)*all_servetiles[3])/grand_total
33 print ( E33 )
34 E34 =( sum ( severe )*all_ servetiles [4]) / grand _ total
35 print ( E34 )
36
37 dt= data . frame ( cbind ( E11 , E12 , E13 , E14 ) ,cbind ( E21 , E22 ,
      E23 , E24 ) ,cbind ( E31 , E32 , E33 , E34 ) )
38 dt
```
R code Exa 10.13 test to determine the severity of the disease

```
1 \text{ n} = \text{c}(15, 32, 18, 5, 8, 29, 23, 18, 1, 20, 25, 22)2 E = c (
      7.78 ,26.25 ,21.39 ,14.58 ,8.67 ,29.25 ,23.83 ,16.25 ,7.56 ,25.50 ,20.78 ,14.17)
3 \# test statistic
4 Xsquare = 05 \quad i = 16 while (i \leq -\operatorname{length}(n)) {
7 Xsquare=Xsquare+((n[i]-E[i])^2)/E[i])8 i = i + 19 }
10 print (Xsquare)
11 \# critical value12 alpha = 0.05
13 X.alpha=qchisq(1-a1pha, df=6)14 # The computed value of x square is greater than x.
      alpha, so we reject the null hypothes
```
R code Exa 10.14 test of homogeneity of distributions

```
1 \text{ n} = \text{c}(50, 59, 161, 88, 20, 40, 56, 52, 188, 4, 3, 5, 2, 66, 6)2 E = c(67.5 ,67.5 ,135 ,37 ,37 ,74 ,74 ,74 ,148 ,3 ,3 ,6 ,18.5 ,18.5 ,37)
3 \# test statistic
4 Xsquare = 05 \quad i = 16 while (i \leq -\nleftarrow n) {
7 Xsquare=Xsquare+((n[i]-E[i])^2)/E[i])8 \t i = i + 19 }
10 print (Xsquare)
11 \# critical value
12 alpha = 0.00113 X. alpha=qchisq(1-a1pha, df=8)14 # The computed value of x square is greater than x.
      alpha, so we reject the null hypothes
```
R code Exa 10.15 Consider both a population in which

```
1 \# odds of a randomly chosen person carrying HIV
2 p = .001 / .0093 \# occurrence of a positive test result causes the
      odds to change to
4 p_hiv = .0015 p_ positive _ hiv =.95
6 p_nothi v = .9997 p_ positive _ nothiv =.02
8 P_ occurencepositive =( p_ hiv *p_ positive _hiv )/( p_ nothiv
      *p_ positive _ nothiv )
9 print (P_occurencepositive)
10
11 \# The odds of carrying HIV do go up given a positive
       test result, from about
12 \# .001 (to 1) to about .0475 (to 1).
```
R code Exa 10.16 level of stress

```
1 \tlow = c (250, 750)2 high=c(400, 1600)3 \text{ odds\_ratio} = (250 / 750) / (400 / 1600)4 print ( odds _ ratio )
5 \# We will next compute a 95\% confidence interval for
       the odds ratio
6 a = \log(\text{odds\_ratio})7 sigma = sqrt (1/low [1]+1 /low [2]+1 / high [1]+1 / high [2])
8 print ( sigma )
9 \# The 95\% confidence interval for the odds ratio is
      obtained by first computing
10 error=1.96*sigma11 left_i=a-error
12 right_i=a+error
13
14 print (left_i)
15 print(right_i)16 print ("confidence interval")
17 print(exp(left_i))18 print (exp (right_i))
```
### R code Exa 10.17 The pharmaceutical study

```
1 \# for clinic 1
2 r1 = c(50, 50)3 c1 = c(55, 45)4
5 \# for clinic 2
6 \text{ r2} = c (50, 50)
```

```
7 \text{ } c2 = c(55, 45)8
9 \# for clinic 3
10 r3 = c(50, 50)11 c3 = c(74, 26)12 nh =100
13 # The numerator of the CMH statistic
14 N = ((40 - ((r1 [1] * c1 [1]) / nh)) + (35 - ((r2 [1] * c2 [1]) / nh))+(43-((r3 [1]*c3 [1])/nh))) ^2
15 print(N)16
17 D = ((r1 [1]*r1 [2]*c1 [1]*c1 [2]) / (nh^2*(nh-1))) + ((r2 [1]*r1")r2[2] *c2 [1] *c2 [2]) /(nh ^2*(nh-1))) +((r3 [1] *r3 [2] *
      c3 [1]*c3 [2]) / (nh^2*(nh-1) )18 print(D)19
20 X2 = N/D21 print ( X2 )
22 # For df = 1, this result is significant at the p <.001 level. the drug-treated groups have
      consistently higher improvement rates than the
      placebo groups.
```
### Chapter 11

# Linear Regression and Correlation

R code Exa 11.2 least squares estimates of slope and intercept

```
1 \# Sales Volume
2 y =c (25 ,55 ,50 ,75 ,110 ,138 ,90 ,60 ,10 ,100)
3 \# \% of Ingredients Purchased Directly,
4 \times \texttt{c} (10, 18, 25, 40, 50, 63, 42, 30, 5, 55)5 \# Sxy is the sum of x deviations times y deviations
      and Sxx is the sum of x deviations squared.
6
7 Sxx = (x - mean(x))^28 Sxy = (x - mean(x)) * (y - mean(y))9
10 # least –squares estimates of slope and intercept
11 Beta1=sum(Sxy)/sum(Sxx)12 Beta0=mean (y)-Beta1*mean (x)13 print (Beta1)
14 print (Beta0)
```
R code Exa 11.3 the least squares estimates of the intercept

```
1 xbar =31.80
2 ybar =2.785
3 Sxx =485.60
4 Syy =7.36
5 Sxy =55.810
6 Beta1=Sxy/Sxx7 Beta0 = ybar - Beta1 * xbar
8 print ( Beta1 )
9 print (Beta0)
```
R code Exa 11.4 Forest growth retardation

```
1 \text{soil}_ph \leftarrow c(3.3, 3.4, 3.4, 3.5, 3.6, 3.6, 3.7, 3.7, 3.8, 3.8, 3.9, 4.0, 4.1, 4.2, 4.3, 4.4,2 grow _ret <- c
       (17.78 ,21.59 ,23.84 ,15.13 ,23.45 ,20.87 ,17.78 ,20.09 ,17.78 ,12.46 ,14.95 ,15.87 ,17.45 ,14.35 ,14.64 ,17.25 ,12.57 ,7.15 ,7.50 ,4.34)
3
4 \# Apply the lm() function.5 relation \leq \lim(\text{grow\_ret}^* \text{soil\_ph})6
7 print ( summary ( relation ))
8 anova (relation)
9 \# The regression equation : GrowthRet = 47.475 -7.86 SoilpH
10 # The estimated intercept (constant)
11 beta0 =47.475
12 \# estimated slope (Soil pH)13 beta1 = -7.85914 \# least square prediction
15 y = 47.475 - 7.859 * 416 print(y)
```
R code Exa 11.7 confidence interval for the slope

```
1 beta1 = -7.859 \# \text{ calculated in } 11.42 error =1.090
3 alpha =0.05 /2
4 df = 185 t. alpha=qt (1 - \text{alpha}, \text{df})6 print (t. alpha )
7 \# corresponding confidence interval for the true
      value of betal
8 left_i=beta1-t.alpha*error
9 right_i = beta1 + t. alpha* error
10 print ("confidence interval")
11 print (left_i)
12 print (right_i)
```
R code Exa 11.8 use the F test for testing

```
1 F_statistic=52.01 \# computed in example 11.4
2 F_ statistic
3 t_statistic = -7.2124 \# both are calculated in 11.4
5 p=t_statistic^{\circ}26 # t 2 equals the F value, to within round-off error
     .
7 p
```
R code Exa 11.10 The manufacturer of a new brand of thermal panes

```
1
2 heat _ loss <- c (86 ,80 ,77 , 78 ,84 ,75 ,33 ,38 ,43)
3 temperature <- c (20 ,20 ,20 ,40 ,40 ,40 ,60 ,60 ,60)
4 plot (temperature, heat_loss)
5 \# Apply the \text{lm}() function.
6 relation <- lm( heat _ loss ~ temperature )
7
8 print ( summary ( relation ))
9 # linear regression model : y= 109-1.07*x10 anova (relation)
11 \# y and y-ycap for the nine observations
12 cbind ( temperature, heat_loss, predict (relation), resid
      ( relation ) )
13 plot (predict (relation), resid (relation))
```
R code Exa 11.11 Conduct a test for lack of fit

1

```
2 heat _ loss <- c (86 ,80 ,77 , 78 ,84 ,75 ,33 ,38 ,43)
3 temperature <- c (81 ,81 ,81 ,79 ,79 ,79 ,38 ,38 ,38)
4
5 \# Apply the \text{lm}() function.
6 relation <- lm( heat _ loss ~ temperature )
7
8 aov ( relation )
9
10 SSPexp =134
11 SSresidual=894.5 \#calcalculated in 11.10
12 SSlack = SSresidual - SSPexp
13
14 MSPexp = SSPexp /6
15 MSlack = SSlack /1
16 \# test statistic
17 F=MSlack/MSPexp
18 print(F)
```

```
19 alpha =0.05
20
21 fvalue=qf(1 - \alpha)ha, df1 = 1, df2 = 6)
22 if (F > fvalue) {
23 print (" we reject H0 and conclude that there is
        significant lack of fit for a linear regression
         model")
24 } else {
25 print ("we do not reject H0 and conclude that
        there is no significant lack of fit for a
        linear regression model")
26 }
```
R code Exa 11.12 An engineer is interested in calibrating a flow meter

```
1
2 \times \leftarrow c(1, 2, 3, 4, 5, 6, 7, 8, 9, 10)3 \text{ y } \leftarrow \text{ c } (1.4, 2.3, 3.1, 4.2, 5.1, 5.8, 6.8, 7.6, 8.7, 9.5)4 xbar = mean(x)5 \# Apply the \text{lm}() function.
6 relation \leftarrow \text{lm}(y^{\sim}x)7 print ( summary ( relation ))
8
9 \# linear regression model : y=.9012*x+.493410 mod = Im(x^*y)11 predict (mod, data. frame (y=4), interval = "prediction"
        , level = 0.95)
12 \# the 95\% prediction limits for x are 3.65 to 4.13
```
R code Exa 11.13 In a study of the reproductive success of grasshoppers

```
1 eggs=c(27, 32, 39, 48, 59, 67, 71, 65, 73, 67, 78, 72, 81, 74, 83, 75, 84, 77, 83, 76, 82, 7
2 weight = c
```
(2.1 ,2.3 ,2.4 ,2.5 ,2.9 ,3.1 ,3.2 ,3.3 ,3.4 ,3.4 ,3.5 ,3.5 ,3.5 ,3.6 ,3.6 ,3.6 ,3.6 ,3.7 ,3.7 ,3.7 ,3.8 ,3.9 ,4.0 ,4.3 ,4.4 ,4.7 ,4.8 ,4.9 ,5.0 ,5.1)

- 3 plot ( weight , eggs )
- 4 # correlation coefficient
- 5 cor (eggs, weight)

R code Exa 11.14 compute SSTotal

```
1 \# SS(Total) = Syy2 SStotal =6066.1667
3 rxy =0.606
4 SSregression = ( rxy ^2) * SStotal
5 print ( SSregression )
6
7 SSresidual = SStotal - SSregression
8 print ( SSresidual )
```
R code Exa 11.15 The personnel director of a small company

```
1
2 y \leftarrow c(41, 39, 47, 51, 43, 40, 57, 46, 50, 59, 61,
      52)
3 x <- c( 24 ,30 ,33 ,35 ,36 ,36 ,37 ,37 ,38 ,40 ,43
      ,49)
4
5 \# Apply the \text{lm}() function.
6 relation \leftarrow \text{lm}(y^{\sim}x)7
8 print ( summary ( relation ))
```

```
9 \text{cor}(y, x)10 \# For all 12 observations, the output shows a
      correlation coefficient of .646
11 \# after subseting x \geq 3712
13 y 1 <- c ( 57, 46, 50, 59, 61, 52)
14 x1<- c( 37 ,37 ,38 ,40 ,43 ,49)
15 # Apply the \text{Im}() function.
16 relation \leftarrow \ln(y1^{\sim}x1)17 print (summary (relation))
18 cor (y1, x1)
19 # For subset having x greater than or equal to 37,
      the output shows a correlation coefficient of
      . 1 8 8
```
R code Exa 11.16 Perform t tests for the null hypothesis

```
1 \text{ y } \leftarrow \text{ c } (41, 39, 47, 51, 43, 40, 57, 46, 50, 59, 61,52)
2
3 x <- c( 24 ,30 ,33 ,35 ,36 ,36 ,37 ,37 ,38 ,40 ,43
      ,49)
4 cor.test(y, x)
```
### Chapter 12

# Multiple Regression and the General Linear Model

R code Exa 12.2 An industrial engineer is designing a simulation model to generate

```
1 \# \text{ model} : y = b0 + b1x1 + b2x2 + b3x3 + e2 \#x1 = 1 if system 2 is used, x1 = 0 otherwise
3 \#x2 = 1 if system 3 is used, x2 = 0 otherwise
4 \#x3 = 1 if system 4 is used, x3 = 0 otherwise
5 u1 = 76 u2 = 97 u3=68 u4 = 159 b0 = u110 b1=u2-u1
11 b2=u3-u1
12 b3 = u4 - u113 print ( b0 )
14 print ( b1 )
15 print ( b2 )
16 print ( b3 )
```
R code Exa 12.3 Check your findings by substituting values

```
1 u1 = 72 u2 = 93 u3 = 64 u4 = 155 x = (u3 - u1) - (u2 - u1)6 y = (u3 - u1) - (u4 - u1)7 print(x)8 print (y)
```
R code Exa 12.5 An experiment was conducted to investigate

```
1 y =c (4.3 ,5.5 ,6.8 ,8.0 ,4.0 ,5.2 ,6.6 ,7.5 ,2.0 ,4.0 ,5.7 ,6.5)
2 \text{ x1=c} (4, 5, 6, 7, 4, 5, 6, 7, 4, 5, 6, 7)
3 \times 2 = c(.20, .20, .20, .20, .30, .30, .30, .30, .40, .40, .40, .40)4
5 \text{cbind}(\text{sum}(y), \text{sum}(x1), \text{sum}(x2), \text{sum}(y*x1), \text{sum}(y*x2), \text{sum}(x1*x2), sum (x1^2), sum (x2^2))
6 \# three normal equations for this model
7 \# 66.1=12*beta0+66*beta1+3.6*beta2
8 \# 383.3=66*beta0+378*beta1+19.8*beta2
9 \# 19.19 = 3.6 * beta0 + 19.8 * beta1 + 1.16 * beta210 relation = lm(y^{\sim}x1+x2)11 print (summary (relation))
12 anova (relation)
13 \# linear regression model : y=0.667+1.316*x1-8.000*
       x214 \times 1 = 6.515 \text{ x}2 = .3516 \text{ y}=0.667+1.316*x1-8.000*x2
```
#### 17  $print(y)$

R code Exa 12.6 A kinesiologist is investigating measures of the physical fitness

 $1 \text{ y}=c(1.5, 2.1, 1.8, 2.2, 2.2, 2.0, 2.1, 1.9, 2.8,$ 1.9 , 2.0 , 2.7 , 2.4 , 2.3 , 2.0 , 1.7 , 2.3 , 0.9 , 1.2 , 1.9 , 0.8 , 2.2 , 2.3 , 1.7 , 1.6 , 1.6 , 2.8 , 2.7 , 1.3 ,2.1 , 2.5 , 1.5 , 2.4 , 2.3 , 1.9 , 1.5 , 2.4 , 2.3 , 1.7 ,2.0 ,1.9 , 2.3 , 2.1 , 2.2 , 1.8 , 2.1 , 2.2 , 1.3 , 2.5 , 2.2 , 1.4 , 2.2 ,2.5 ,1.8) 2 x1 =c (139.8 , 143.3 , 154.2 ,176.6 ,154.3 , 185.4 , 177.9 , 158.8 , 159.8 , 123.9 , 164.2 , 146.3 , 172.6 ,147.5 ,163.0 , 159.8 ,162.7 , 133.3 ,142.8 ,146.6 ,141.6 , 158.9 , 151.9 , 153.3 ,144.6 , 133.3 , 153.6 , 158.6 , 108.4 , 157.4 ,141.7 , 151.1 , 149.5 , 144.3 ,166.6 ,153.6 ,144.1 , 148.7 , 159.9 , 162.8 ,145.7 ,156.7 , 162.3 , 164.7 , 134.4 , 160.1 , 143.0 , 141.6 , 152.0 , 187.1 , 122.9 , 157.1 ,155.1 ,133.6)  $3 \times 2 = c(19.1, 21.1, 21.2, 23.2, 22.4, 22.1, 21.6, 19.0)$ ,20.9 ,22.0 ,19.5 ,19.8 ,20.7 ,21.0 ,21.2 ,20.4 ,20.0 ,21.1 ,22.6 ,23.0 ,22.1 , 22.8 ,21.8 ,20.0 ,22.9 ,22.9 ,19.4 ,21.0 ,21.1 ,20.1 ,19.8 ,21.8 ,20.5 ,21.0 , 21.4 ,20.8 ,20.3 ,19.1 ,19.6 ,21.3 ,20.0 , 19.2 ,22.1 ,19.1 , 20.9 ,21.1 ,20.5 ,21.7 ,20.8 ,21.5 , 22.6 ,23.4 ,20.8 , 22.5) 4 x3 =c(18.1 , 15.3 , 15.3 , 17.7 , 17.1 , 16.4 , 17.3 , 16.8 , 15.5 ,13.8 , 17.0 , 13.8 , 16.8 , 15.3 , 14.2 , 16.8 , 16.6 , 17.5 , 18.0 ,15.7 ,19.1 , 13.4 , 13.6 , 16.1 , 15.8 ,18.2 ,13.3 , 14.9 , 16.7 ,15.7 , 13.5 , 18.8 ,14.9 ,17.2 ,17.4 , 16.4 , 13.3 , 15.4 , 17.4 , 16.2 , 18.6 , 16.4 , 19.0 , 17.1 , 15.6 , 14.2 , 17.1 , 14.5 ,17.3 , 14.6 , 18.6 , 14.2 , 16.0 , 15.4)  $5 \text{ x4} = c (133.6, 144.6, 164.6, 139.4, 127.3, 137.3, 144.0)$ ,141.4 , 127.7 ,124.2 ,135.7 ,116.1 ,109.0 ,

```
131.0 , 143.3 ,156.6 ,120.1 , 131.8 , 149.4 ,106.9 ,
     135.6 ,164.6 ,162.6 ,134.8 ,154.0 ,120.7 ,151.9 ,
      133.6 ,142.8 ,168.2 ,120.5 , 135.6 , 119.5 ,119.0
     ,150.8 , 144.0 , 124.7 ,154.4 ,136.7 ,152.4
     ,133.6 , 113.2 ,81.6 ,134.8 , 130.4 ,162.1 , 144.7
     ,163.1 , 137.1 ,156.0 ,127.2 ,121.4 ,155.3 , 140.4)
6
7 relation = lm(y^{\sim}x1 + x2 + x3 + x4)8 print ( summary ( relation ))
```
R code Exa 12.8 The following SPSS computer output is obtained from the data

```
1 \text{ y}=c(1.5, 2.1, 1.8, 2.2, 2.2, 2.0, 2.1, 1.9, 2.8,1.9 , 2.0 , 2.7 , 2.4 , 2.3 , 2.0 , 1.7 , 2.3 , 0.9 , 1.2 ,
      1.9 , 0.8 , 2.2 , 2.3 , 1.7 , 1.6 , 1.6 , 2.8 , 2.7 ,
     1.3 ,2.1 , 2.5 , 1.5 , 2.4 , 2.3 , 1.9 , 1.5 , 2.4 ,
     2.3 , 1.7 ,2.0 ,1.9 , 2.3 , 2.1 , 2.2 , 1.8 , 2.1 , 2.2 ,
      1.3 , 2.5 , 2.2 , 1.4 , 2.2 ,2.5 ,1.8)
2 \text{ x1} = c (139.8, 143.3, 154.2, 176.6, 154.3, 185.4,177.9 , 158.8 , 159.8 , 123.9 , 164.2 , 146.3 , 172.6
     ,147.5 ,163.0 , 159.8 ,162.7 , 133.3 ,142.8 ,146.6
     ,141.6 , 158.9 , 151.9 , 153.3 ,144.6 , 133.3 , 153.6 ,
      158.6 , 108.4 , 157.4 ,141.7 , 151.1 , 149.5 , 144.3
     ,166.6 ,153.6 ,144.1 , 148.7 , 159.9 , 162.8 ,145.7
       ,156.7 , 162.3 , 164.7 , 134.4 , 160.1 , 143.0 ,
     141.6 , 152.0 , 187.1 , 122.9 , 157.1 ,155.1 ,133.6)
3 \times 2 = c(19.1, 21.1, 21.2, 23.2, 22.4, 22.1, 21.6, 19.0),20.9 ,22.0 ,19.5 ,19.8 ,20.7 ,21.0 ,21.2 ,20.4
     ,20.0 ,21.1 ,22.6 ,23.0 ,22.1 , 22.8 ,21.8 ,20.0
     ,22.9 ,22.9 ,19.4 ,21.0 ,21.1 ,20.1 ,19.8 ,21.8
     ,20.5 ,21.0 , 21.4 ,20.8 ,20.3 ,19.1 ,19.6 ,21.3
     ,20.0 , 19.2 ,22.1 ,19.1 , 20.9 ,21.1 ,20.5 ,21.7
     ,20.8 ,21.5 , 22.6 ,23.4 ,20.8 , 22.5)
4 x3 =c(18.1 , 15.3 , 15.3 , 17.7 , 17.1 , 16.4 , 17.3 , 16.8 ,
```

```
15.5 ,13.8 , 17.0 , 13.8 , 16.8 , 15.3 , 14.2 , 16.8 ,
      16.6 , 17.5 , 18.0 ,15.7 ,19.1 , 13.4 , 13.6 , 16.1 ,
      15.8 ,18.2 ,13.3 , 14.9 , 16.7 ,15.7 , 13.5 , 18.8
      ,14.9 ,17.2 ,17.4 , 16.4 , 13.3 , 15.4 , 17.4 , 16.2 ,
      18.6 , 16.4 , 19.0 , 17.1 , 15.6 , 14.2 , 17.1 , 14.5
      ,17.3 , 14.6 , 18.6 , 14.2 , 16.0 , 15.4)
5 x4 =c (133.6 ,144.6 , 164.6 , 139.4 ,127.3 , 137.3 , 144.0
       ,141.4 , 127.7 ,124.2 ,135.7 ,116.1 ,109.0 ,
      131.0 , 143.3 ,156.6 ,120.1 , 131.8 , 149.4 ,106.9 ,
      135.6 ,164.6 ,162.6 ,134.8 ,154.0 ,120.7 ,151.9 ,
       133.6 ,142.8 ,168.2 ,120.5 , 135.6 , 119.5 ,119.0
      ,150.8 , 144.0 , 124.7 ,154.4 ,136.7 ,152.4
      ,133.6 , 113.2 ,81.6 ,134.8 , 130.4 ,162.1 , 144.7
      ,163.1 , 137.1 ,156.0 ,127.2 ,121.4 ,155.3 , 140.4)
6
7 relation = lm(y^{\sim}x1+x2+x3+x4)8
9 anova (relation)
10 SSresidual =4.3938
11 df =49 \# by looking at table given in question
12 \# \text{Std}. Error of the Estimate
13 SE=sqrt (SSresidual/df)
14 print (SE)
```
R code Exa 12.9 Using the sum of squares in the ANOVA table

```
1 \text{ y=c} (1.5, 2.1, 1.8, 2.2, 2.2, 2.0, 2.1, 1.9, 2.8,1.9 , 2.0 , 2.7 , 2.4 , 2.3 , 2.0 , 1.7 , 2.3 , 0.9 , 1.2 ,
      1.9 , 0.8 , 2.2 , 2.3 , 1.7 , 1.6 , 1.6 , 2.8 , 2.7 ,
     1.3 ,2.1 , 2.5 , 1.5 , 2.4 , 2.3 , 1.9 , 1.5 , 2.4 ,
     2.3 , 1.7 ,2.0 ,1.9 , 2.3 , 2.1 , 2.2 , 1.8 , 2.1 , 2.2 ,
      1.3 , 2.5 , 2.2 , 1.4 , 2.2 ,2.5 ,1.8)
2 x1 =c (139.8 , 143.3 , 154.2 ,176.6 ,154.3 , 185.4 ,
     177.9 , 158.8 , 159.8 , 123.9 , 164.2 , 146.3 , 172.6
      ,147.5 ,163.0 , 159.8 ,162.7 , 133.3 ,142.8 ,146.6
```

```
,141.6 , 158.9 , 151.9 , 153.3 ,144.6 , 133.3 , 153.6 ,
      158.6 , 108.4 , 157.4 ,141.7 , 151.1 , 149.5 , 144.3
      ,166.6 ,153.6 ,144.1 , 148.7 , 159.9 , 162.8 ,145.7
       ,156.7 , 162.3 , 164.7 , 134.4 , 160.1 , 143.0 ,
      141.6 , 152.0 , 187.1 , 122.9 , 157.1 ,155.1 ,133.6)
3 \text{ x2=c} (19.1, 21.1, 21.2, 23.2, 22.4, 22.1, 21.6, 19.0),20.9 ,22.0 ,19.5 ,19.8 ,20.7 ,21.0 ,21.2 ,20.4
      ,20.0 ,21.1 ,22.6 ,23.0 ,22.1 , 22.8 ,21.8 ,20.0
      ,22.9 ,22.9 ,19.4 ,21.0 ,21.1 ,20.1 ,19.8 ,21.8
      ,20.5 ,21.0 , 21.4 ,20.8 ,20.3 ,19.1 ,19.6 ,21.3
      ,20.0 , 19.2 ,22.1 ,19.1 , 20.9 ,21.1 ,20.5 ,21.7
      ,20.8 ,21.5 , 22.6 ,23.4 ,20.8 , 22.5)
4 x3 =c(18.1 , 15.3 , 15.3 , 17.7 , 17.1 , 16.4 , 17.3 , 16.8 ,
       15.5 ,13.8 , 17.0 , 13.8 , 16.8 , 15.3 , 14.2 , 16.8 ,
      16.6 , 17.5 , 18.0 ,15.7 ,19.1 , 13.4 , 13.6 , 16.1 ,
      15.8 ,18.2 ,13.3 , 14.9 , 16.7 ,15.7 , 13.5 , 18.8
      ,14.9 ,17.2 ,17.4 , 16.4 , 13.3 , 15.4 , 17.4 , 16.2 ,
      18.6 , 16.4 , 19.0 , 17.1 , 15.6 , 14.2 , 17.1 , 14.5
      ,17.3 , 14.6 , 18.6 , 14.2 , 16.0 , 15.4)
5 x4 =c (133.6 ,144.6 , 164.6 , 139.4 ,127.3 , 137.3 , 144.0
       ,141.4 , 127.7 ,124.2 ,135.7 ,116.1 ,109.0 ,
      131.0 , 143.3 ,156.6 ,120.1 , 131.8 , 149.4 ,106.9 ,
      135.6 ,164.6 ,162.6 ,134.8 ,154.0 ,120.7 ,151.9 ,
      133.6 ,142.8 ,168.2 ,120.5 , 135.6 , 119.5 ,119.0
      ,150.8 , 144.0 , 124.7 ,154.4 ,136.7 ,152.4
      ,133.6 , 113.2 ,81.6 ,134.8 , 130.4 ,162.1 , 144.7
      ,163.1 , 137.1 ,156.0 ,127.2 ,121.4 ,155.3 , 140.4)
6
7 relation = lm(y^{\sim}x1+x2+x3+x4)8
9 anova (relation)
10
11 \# cofficient of determination
12 summary (relation) r. squared
```
R code Exa 12.11 The following SAS output is provided for fitting the model

 $1 \text{ y}=c(1.5, 2.1, 1.8, 2.2, 2.2, 2.0, 2.1, 1.9, 2.8,$ 1.9 , 2.0 , 2.7 , 2.4 , 2.3 , 2.0 , 1.7 , 2.3 , 0.9 , 1.2 , 1.9 , 0.8 , 2.2 , 2.3 , 1.7 , 1.6 , 1.6 , 2.8 , 2.7 , 1.3 ,2.1 , 2.5 , 1.5 , 2.4 , 2.3 , 1.9 , 1.5 , 2.4 , 2.3 , 1.7 ,2.0 ,1.9 , 2.3 , 2.1 , 2.2 , 1.8 , 2.1 , 2.2 , 1.3 , 2.5 , 2.2 , 1.4 , 2.2 ,2.5 ,1.8) 2 x1 =c (139.8 , 143.3 , 154.2 ,176.6 ,154.3 , 185.4 , 177.9 , 158.8 , 159.8 , 123.9 , 164.2 , 146.3 , 172.6 ,147.5 ,163.0 , 159.8 ,162.7 , 133.3 ,142.8 ,146.6 ,141.6 , 158.9 , 151.9 , 153.3 ,144.6 , 133.3 , 153.6 , 158.6 , 108.4 , 157.4 ,141.7 , 151.1 , 149.5 , 144.3 ,166.6 ,153.6 ,144.1 , 148.7 , 159.9 , 162.8 ,145.7 ,156.7 , 162.3 , 164.7 , 134.4 , 160.1 , 143.0 , 141.6 , 152.0 , 187.1 , 122.9 , 157.1 ,155.1 ,133.6)  $3 \text{ x2} = c(19.1, 21.1, 21.2, 23.2, 22.4, 22.1, 21.6, 19.0)$ ,20.9 ,22.0 ,19.5 ,19.8 ,20.7 ,21.0 ,21.2 ,20.4 ,20.0 ,21.1 ,22.6 ,23.0 ,22.1 , 22.8 ,21.8 ,20.0 ,22.9 ,22.9 ,19.4 ,21.0 ,21.1 ,20.1 ,19.8 ,21.8 ,20.5 ,21.0 , 21.4 ,20.8 ,20.3 ,19.1 ,19.6 ,21.3 ,20.0 , 19.2 ,22.1 ,19.1 , 20.9 ,21.1 ,20.5 ,21.7 ,20.8 ,21.5 , 22.6 ,23.4 ,20.8 , 22.5) 4 x3 =c(18.1 , 15.3 , 15.3 , 17.7 , 17.1 , 16.4 , 17.3 , 16.8 , 15.5 ,13.8 , 17.0 , 13.8 , 16.8 , 15.3 , 14.2 , 16.8 , 16.6 , 17.5 , 18.0 ,15.7 ,19.1 , 13.4 , 13.6 , 16.1 , 15.8 ,18.2 ,13.3 , 14.9 , 16.7 ,15.7 , 13.5 , 18.8 ,14.9 ,17.2 ,17.4 , 16.4 , 13.3 , 15.4 , 17.4 , 16.2 , 18.6 , 16.4 , 19.0 , 17.1 , 15.6 , 14.2 , 17.1 , 14.5 ,17.3 , 14.6 , 18.6 , 14.2 , 16.0 , 15.4) 5 x4 =c (133.6 ,144.6 , 164.6 , 139.4 ,127.3 , 137.3 , 144.0 ,141.4 , 127.7 ,124.2 ,135.7 ,116.1 ,109.0 , 131.0 , 143.3 ,156.6 ,120.1 , 131.8 , 149.4 ,106.9 , 135.6 ,164.6 ,162.6 ,134.8 ,154.0 ,120.7 ,151.9 , 133.6 ,142.8 ,168.2 ,120.5 , 135.6 , 119.5 ,119.0 ,150.8 , 144.0 , 124.7 ,154.4 ,136.7 ,152.4 ,133.6 , 113.2 ,81.6 ,134.8 , 130.4 ,162.1 , 144.7

```
,163.1 , 137.1 ,156.0 ,127.2 ,121.4 ,155.3 , 140.4)
6
7 relation = lm(y^{\sim}x1+x2+x3+x4)8 print ( summary ( relation ))
9 anova (relation)
10 SSregression =1.8028+0.6973+2.4205+1.1856
11 print ( SSregression )
12 df = 413 MSregression = SSregression /df
14 print ( MSregression )
15 MSresidual =0.08967
16
17 \# test statistic
18 F=MSregression/MSresidual
19 print(F)20 fvalue =qf (1 -0.01 ,4 ,49)
21 \# F>fvalue, therefore there is strong evidence in
      the data to reject the null hypothesis to reject
      the null hypothesis
```
R code Exa 12.12 A large city bank studies the relation of average account size

```
1 \# linear regression model : y= 0.15085 - 0.00288 \mathrm{x}1 -0.00759 \text{x}2 + 0.26528 \text{x}32 SStotal =3.328
3 SSresidual =0.674
4 n = 215 R2 =( SStotal - SSresidual )/ SStotal
6 print (R2)7
8 #test statistic
9 F = (R2/3) / ((1 - R2) / (n - 4))10 print(F)11 alpha =0.05
```

```
12 fvalue = qf(1 - alpha, df1 = 3, df2 = 17)13 print (fvalue)
14 # Because the computed F statistic, , is greater
      than fvalue, we reject H0 and
15 \#conclude that one or more of the x values has some
      predictive power
```
R code Exa 12.13 confidence interval

```
1 beta1 = .26522 \text{ se} = .10123 n = 214 k = 35 df = n - (k + 1)6 alpha =0.025
7 tvalue=qt(1-alpha, df)8 print (tvalue)
9 left_i=beta1-tvalue*se
10 right_i=beta1+tvalue*se
11 print (" 95\% confidence interval")
12 print (left_i)
13 print (right_i)
```
R code Exa 12.14 Locate the estimated partial slope

```
1 beta1 = .012912 se=.00283
3 n = 544 k = 45 \text{ df} = n - (k + 1)6 alpha =0.05
7 tvalue=qt(1-alpha, df)8 print ( tvalue )
```

```
9 left_i=beta1-tvalue*se
10 right_i=beta1+tvalue*se
11 print (" 95\% confidence interval")
12 print (left_i)
13 print (right_i)
```
R code Exa 12.15 conclusion of the test compatible with the confidence interval

```
1 beta1 =.01291
2 \text{ se} = .002833 \# test statistic
4 t = \beta + 1/se
5 print (t)6 n = 547 k = 48 \text{ d}f=n-(k+1)9 alpha =0.05
10 tvalue=qt(1-alpha, df)11 #the computed value of the test statistic > tvalue
       . we conclude there is significant evidence to
       r e j e c t H0
```
R code Exa 12.16 Locate the t statistic

```
1 \# test statistic
2 t = .26528 / .101273 print (t)4 df = 175 t1value = qt(1 - 0.01, df)6 t2value=qt (1 - 0.005, df)7 print (t1value)
8 print (t2value)
```

```
9 \# Thus, H0 would be rejected at the alpha= .01level but not at the alpha= .005 level
10 pvalue =pt(-t, df)11 print (pvalue)
```
R code Exa 12.17 A state fisheries commission wants to estimate the number of bass

```
1 catch = c(3.6, .8, 2.5, 2.9, 1.4, .9, 3.2, 2.7, 2.2, 5.9, 3.3, 2.9, 3.6, 2.4, .9, 2.0, 1.9)2 residence =c(92.2,86.7,80.2,87.2,64.9,90.1,60.7,50.9,86.1,90.0,80.4,75.0,70.0
3 size=c(.21, .30, .31, .40, .44, .56, .78, 1.21, .34, .40, .52, .66, .78, .91, 1.10, 1.21)4 access = c(0, 0, 0, 0, 0, 0, 0, 0, 0, 1, 1, 1, 1, 1, 1, 1, 1, 1, 1, 1, 1)5 structures=c(81 ,26 ,52 ,64 ,40 ,22 ,80 ,60 ,30 ,90 ,74 ,50 ,61 ,40 ,22 ,50 ,37 ,61 ,39 ,53)
6 relation = lm(catch residence + size + access + structures
      )
7 print ( summary ( relation ))
8 anova (relation)
9
10 \# for reduced model
11 print (" for reduced model")
12 relation = lm(catch<sup>2</sup> residue<sub>1</sub> + size)13 print (summary (relation))
14 anova (relation)
15 \# complete linear regression model : -2.78 + .0268x1 + .504x2 + .743x3 + .0511x416 # reduced model : -.87 + .0394x1 + .828x2
```

```
17 \# test statistic
```

```
18 SSregression _ complete =24.0624
19 SSregression _ reduced =2.913
20 Ssresidual_complete=2.2756
21 n = 2022 a =( SSregression _ complete - SSregression _ reduced )/2
23 b = (Ssresidual _complete) / (n-5)24 F = a/b25 print(F)26 fvalue = qf(1 - .01, 2, 15)27 print (fvalue)
28 \# The value of the test statistic is much larger
      than the tabled value, so we have conclusive
      evidence that the access and structure variables
      add predictive value
```
R code Exa 12.22 logistic regression

```
1
2 CK <- c(20, 60, 100, 140, 180, 220, 260, 300, 340,
     380 , 420 , 460 , 500)
3 \text{ y } \leftarrow \text{cbind}(\text{ c}(2, 13, 30, 30, 21, 19, 18, 13, 19, 15,7, 8, 35), c(88, 26, 8, 5, 0, 1, 1, 1, 0, 0, 0,
      (0, 0)4 model1=glm(y<sup>o</sup>CK, fanily = binomial)5 summary ( model1 )
6 cbind (CK, PRED=predict (model1, type = " response"))
7 \# probability that a patient had a heart attack
      when the CK level in the patient was 140 is .868
```
R code Exa 12.26 matrix operations

```
1 \, C \leftarrow \text{matrix} (c (-2, 4, 6, 2, 4, 1), 2, 3)2 D <- matrix (c(3 ,9 ,7 ,2 ,5 ,1 ,4 , -2 ,8) ,3 ,3)
3 E \leftarrow matrix(c(4, 8, 1, -1, 6, -6, 0, 4, 7), 3, 3)4 \# C+D cannot be computed because of different
        dimensions.
 5
 6 \times = D + E7 \quad y=D-E8 \text{ } z = C\% * \text{ } D9 p = t(E)10 x
11 y
12 z
13 p
```
R code Exa 12.27 inverse of matrix

```
1 B \leftarrow matrix (c(7, 9, 3, 5), 2, 2)2 C <- matrix (c(3 ,2 ,3 ,2 ,8 ,1 ,4 , -2 ,8) ,3 ,3)
3 determinant_B=det(B)
4 determinant C=det (C)
5 determinant _B
6 determinant _C
7 solve (B)8 solve (C)
9 # B* inverse B
10 x = zapsmall (solve (B) \frac{1}{6} *\frac{1}{6} B)
11 x
12 # C* inverse C
13 y = zapsmall(solve(C)\frac{1}{2}*\frac{1}{2}C)14 y
```
R code Exa 12.28 Obtain the least squares estimates for the prediction equation

```
1 Y \leftarrow matrix (c(25, 19, 33, 23), 4, 1)
2 X \leftarrow matrix (c(1,1,1,1,-2,-2,2,2,2,5,-5,5,-5), 4,3)
3 transpose_X=t(X)4 transpose X_X = \text{transpose } X_X * \mathcal{L}5 transpose_X_Y=transpose_X6 inverse_transpose_X_X=solve (transpose_X_X)
7
8 beta = inverse _ transpose _X_X %*% transpose _X_Y
9 beta
10 \# prediction equation is
11 \quad y = 25.0 + 1.5 \times x1 + 0.8 \times x2
```
R code Exa 12.29 Compute SSResidual for the data

```
1 Y \leftarrow matrix (c(25, 19, 33, 23), 4, 1)
2 X \leftarrow matrix (c(1,1,1,1,-2,-2,2,2,2,5,-5,5,-5), 4,3)
3 transpose_X=t(X)4 transpose_Y=t(Y)5 transpose X_{-}X = transpose X_{0} *\gamma_{0} X
6 transpose X_Y = transpose X%*%Y
7 inverse _ transpose _X_X = solve ( transpose _X_X )
8
9 beta=inverse_transpose_X_X%*%transpose_X_Y
10 transpose_Y_Y=transpose_Y%*%Y
11 transpose _Y_Y
12 SSresidual = transpose _Y_Y -t( beta ) %*% transpose _X_Y
13 SSresidual
```
R code Exa 12.30 Calculate SSRegression and SSTotal for the data

```
1 Y <- matrix (c (25 ,19 ,33 ,23) ,4 ,1)
2 X \leftarrow matrix (c(1,1,1,1,-2,-2,2,2,5,-5,5,-5), 4, 3)
3 transpose_X=t(X)4 transpose Y = t(Y)5 transpose_X_X = transpose_X%X
6 transpose_X_Y=transpose_X7 inverse _ transpose _X_X = solve ( transpose _X_X )
8
9 beta=inverse_transpose_X_X%*%transpose_X_Y
10 transpose_Y_Y = transpose_Y Y = transpose_Y11 SSresidual = transpose _Y_Y -t( beta ) %*% transpose _X_Y
12 SSregression=t(beta)%*%transpose_X_Y-(sum(Y)^2/4)
13 SSregression
14 SStotal = SSregression + SSresidual
15 SStotal
```
R code Exa 12.31 Calculate the estimated standard error

```
1 ## prediction equation is
2 \#y = 25.0 + 1.5 \cdot x1 + 0.8 \cdot x23 \, Y \leftarrow matrix (c (25, 19, 33, 23), 4, 1)4 X \leftarrow matrix (c(1,1,1,1,-2,-2,2,2,5,-5,5,-5), 4,3)
5 transpose X=t(X)6 transpose_X_X = transpose_X X^2 = transpose_X7 inverse _ transpose _X_X = solve ( transpose _X_X)
8 inverse _ transpose _X_X
9 \# for estimated standard error use inverse
       transnpose <math display="inline">X_X</math> matrix10 s_{\text{0}} beta0 = 2 * sqrt(0.25)11 s_ beta0
12 s_ beta1 =2* sqrt (0.0625)
13 s_{\text{e}} beta2=2* sqrt (0.01)14 s_ beta1
15 s_ beta2
```
# Chapter 13 Further Regression Topics
## Chapter 14

## Analysis of Variance for Completely Randomized Designs

R code Exa 14.1 assignment of paints to the highway sections

 $1 \#$  we obtain a random permutation of the numbers 1 to 16. 2  $x = sample(1:16)$  $3 \#$  We thus obtain the assignment of paints to the highway sections 4 values =c("P1" ,"P1" ,"P1" ,"P1" ,"P2" ,"P2" ,"P2" ,"P2" ,"P3 " ,"P3" ,"P3" ,"P3" ,"P4" ,"P4" ,"P4" ,"P4")  $5$  cbind  $(x, values)$ 

R code Exa 14.2 sum of squares for error

```
1 paint _ data =c(28 , 35 , 27 , 21 ,21 , 36 , 25 ,18 ,26 , 38 ,
      27 , 17 ,16 , 25 , 22 , 18)
```
2 ybar =sum( paint \_ data )/ length ( paint \_ data )

```
3 print ( ybar )
4 \# total sum of squares
5 TSS=0
6 i = 17 while (i <= length (paint_data)) {
8 TSS=TSS+(paint_data[i]-ybar)^2
9 i = i + 110 }
11 print (TSS)
12 \# between treatment sum of squares
13
14 yi = c (mean (paint_data [1:4]), mean (paint_data [5:8]),
      mean (paint_data [9:12]), mean (paint_data [13:16]))
15
16 SST=0
17 j = 118 while (j \le length (paint_data) / 4){
19 SST = SST + 4 * ((yi [j] - ybar) ^2)20 j = j + 121 }
22 print (SST)
23 \# sum of squares for error
24 SSE = TSS - SST
25 print ( SSE )
```
R code Exa 14.11 confidence interval

1 y1bar =25.1 2 y2bar =23.5

```
3 y3bar =37.8
4
5 MSE =10.278
6 signa = sqrt(MSE)7
8 \# crtical value
9 alpha = 0.025
10 z. alpha=qt (1 - \alpha)pha, df=15)
11
12 # For panels 2 and 3, we have nt = 10 observations
      per panel, thus confidence interval will be
13 \quad n = 1014 error=signa * z. alpha*sqrt(2/n)15 \# thus confidence interval will be
16 left_i=(y3bar - y2bar)-error
17 right _i =( y3bar - y2bar ) + error
18 print ("confidence interval is")
19 print (left_i)
20 print (right_i)
```
R code Exa 14.12 locate significant differences among display panels

```
1 alpha =0.05
2 q. alpha = qtukey (1 - \alpha), 3, 15)
3 \quad n = 104 sw2=10.28 \# calculated in 14.105 \text{ W}=q. alpha * (sqrt (sw2/n))
6 W
7 sample _ means =c (25.1 ,23.5 ,37.8)
8 \# by ordering sample mean from lowest to highest,
     we rank display panels by 2\;1\;39 \# if diffrence between means > W then we declare
     them to be significantly different from each
```
o t h e r

R code Exa 14.13 number of replications is

```
1 signa = (70 - 40) / 42
3 alpha =0.025
4 z. alpha = qnorm(1-alpha)5
6 E=4 \#given
7 \# number of replications is
8 n = ((sigma^2) * (z. alpha^2)) / E^29 print (n)
```
## Chapter 15

## Analysis of Variance for Blocked Designs

R code Exa 15.7 Assess whether taking into account the two extraneous sources of variation

```
1 MSR =11128.14
2 MSC =544.44
3 t=54 MSE =2887.29
5 \# relative efficiency of this Latin square design
     relative to a completely randomized design is
6 re = (MSR + MSC + (t - 1) * MSE) / ((t + 1) * MSE)7 re
```
R code Exa 15.11 determine which pairs of treatments have significantly different means

```
1 t=92 v = 163 r = = 34 \text{ sv2}=2.8475 qvalue=qtukey(1 - 0.05, t, v)6 W = qvalue * sqrt(sw2/r)7 W
8 # any pair of treatment means having a difference
      between corresponding
9 #sample means exceeding 4.9 would be declared
     significantly different
```